# Instrucciones **DP75**

Cámara digital microscópica

Nota

Este manual de instrucciones es aplicable a DP75.

Para garantizar la seguridad y obtener un rendimiento óptimo de este producto, le recomendamos que estudie detenidamente este manual antes de usar el producto y guardarlo siempre a mano para posibles consultas mientras utilice el producto.

Guarde este manual de instrucciones en un lugar fácilmente accesible cerca de la mesa de trabajo para futuras consultas.

Para obtener información sobre los productos incluidos en la configuración de este sistema, consulte la página [12.](#page-15-0)

Accesorio del microscopio óptico

Este producto cumple los requisitos de la norma IEC/EN61326-1 relativa a la compatibilidad electromagnética.

- Inmunidad Aplicada a los requisitos del entorno industrial.

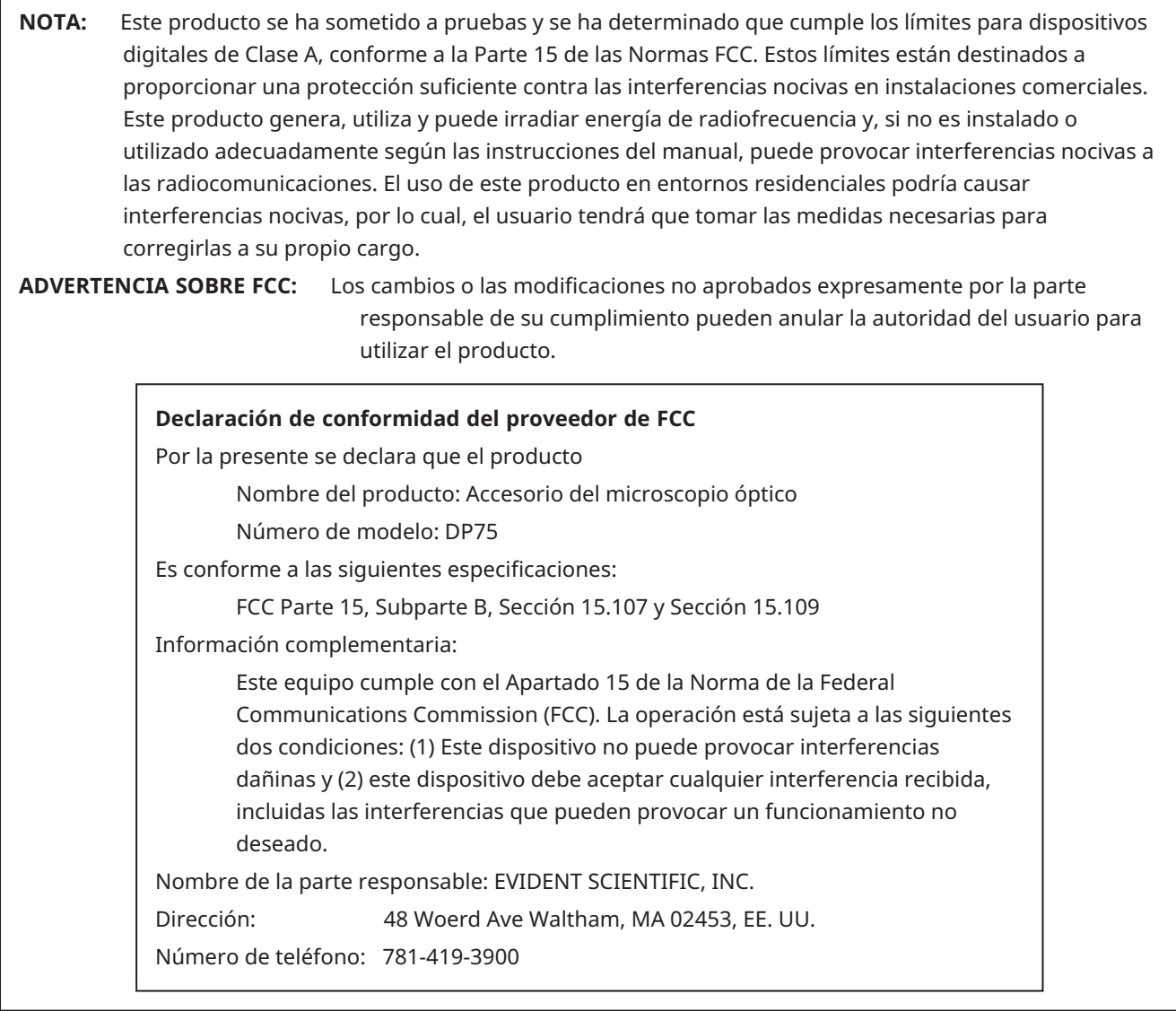

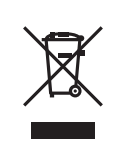

De acuerdo con la directiva europea sobre residuos de aparatos eléctricos y electrónicos, este símbolo indica que el producto no debe ser desechado como un residuo municipal no clasificado, sino que deberá ser recogido por separado. Póngase en contacto con nuestro distribuidor de la UE para obtener mayor información sobre los puntos de recogida y reciclado disponibles.

#### **Solo para Corea**

이 기기는 업무용 환경에서 사용할 목적으로 적합성평가를 받은 기기로서 가정용 환경에서 사용하는 경우 전파간섭의 우려가 있습니다.

## Índice

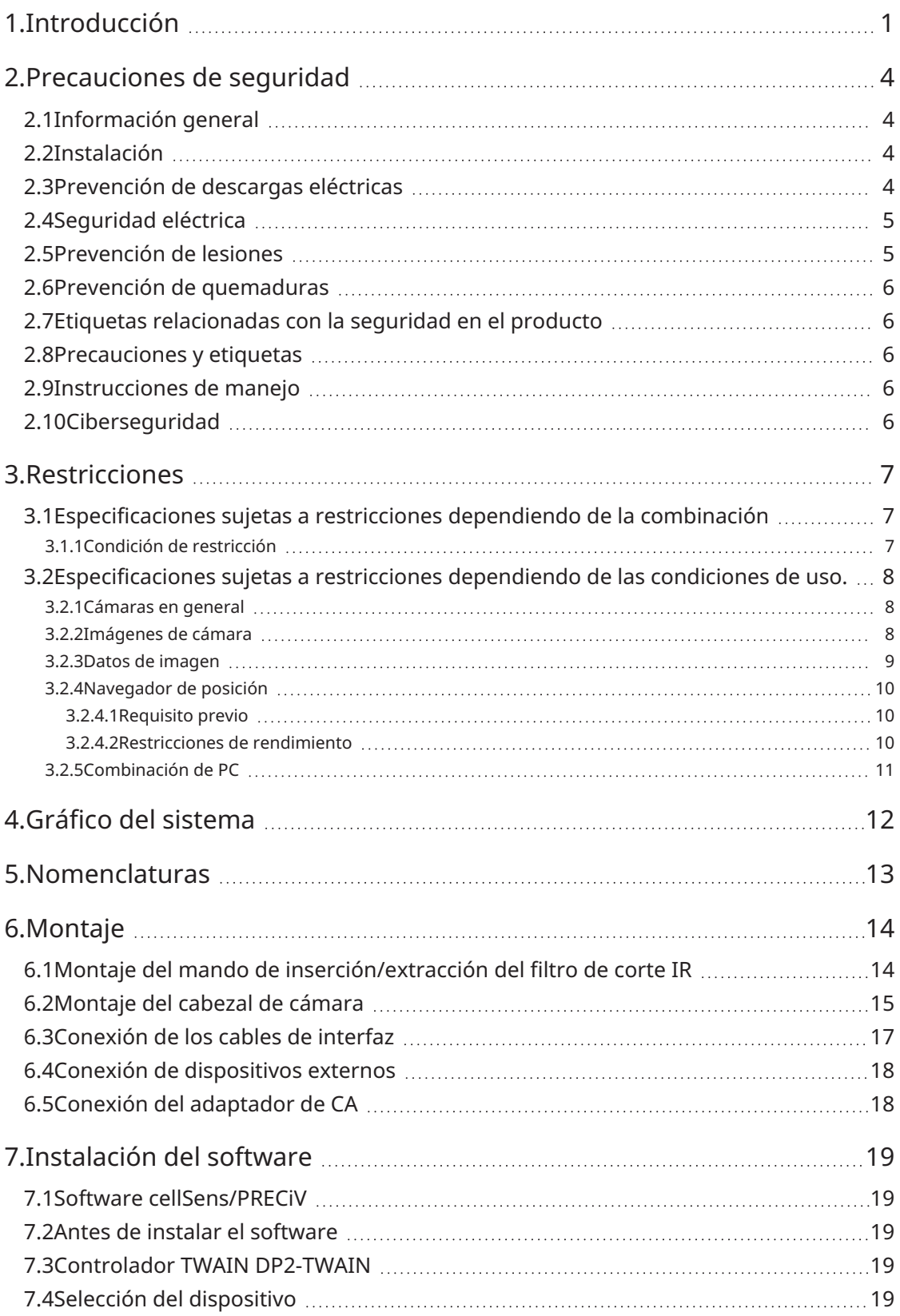

i

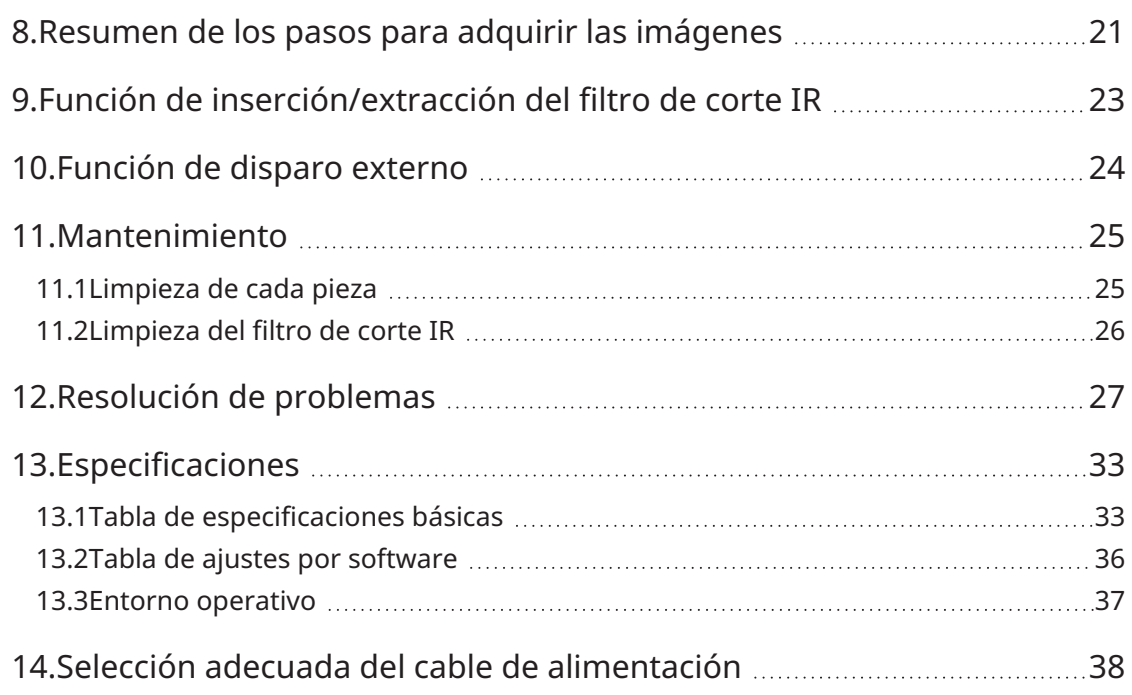

ii

### <span id="page-4-0"></span>1.Introducción

La cámara digital microscópica DP75 es un producto diseñado para adquirir y procesar imágenes digitales, que se conecta a nuestros microscopios usando un adaptador de cámara de montura C fabricado por nuestra compañía. El producto no funcionará si el se conecta otro adaptador de montura C de otro fabricante o el producto a un microscopio fabricado por otra compañía.

#### Precauciones y confirmación antes del uso

Al abrir la caja, debe revisar todos los componentes incluidos consultando la lista de accesorios. Si falta algún componente o está dañado, póngase en contacto con un distribuidor de Evident.

#### Configuración de los manuales de instrucciones

Lea todos los manuales de instrucciones proporcionados junto las unidades adquiridas.

Los siguientes manual de instrucciones se han preparado para las unidades que se usarán con DP75.

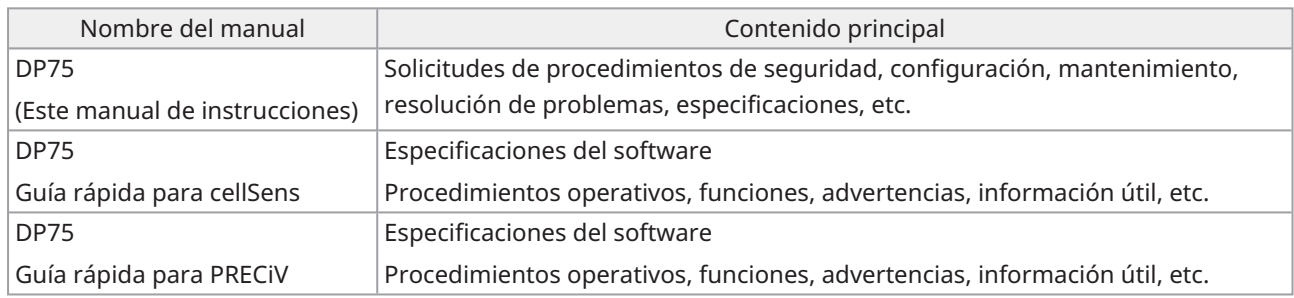

Cómo leer este manual de instrucciones

Este manual de instrucciones se estructura de la forma siguiente.

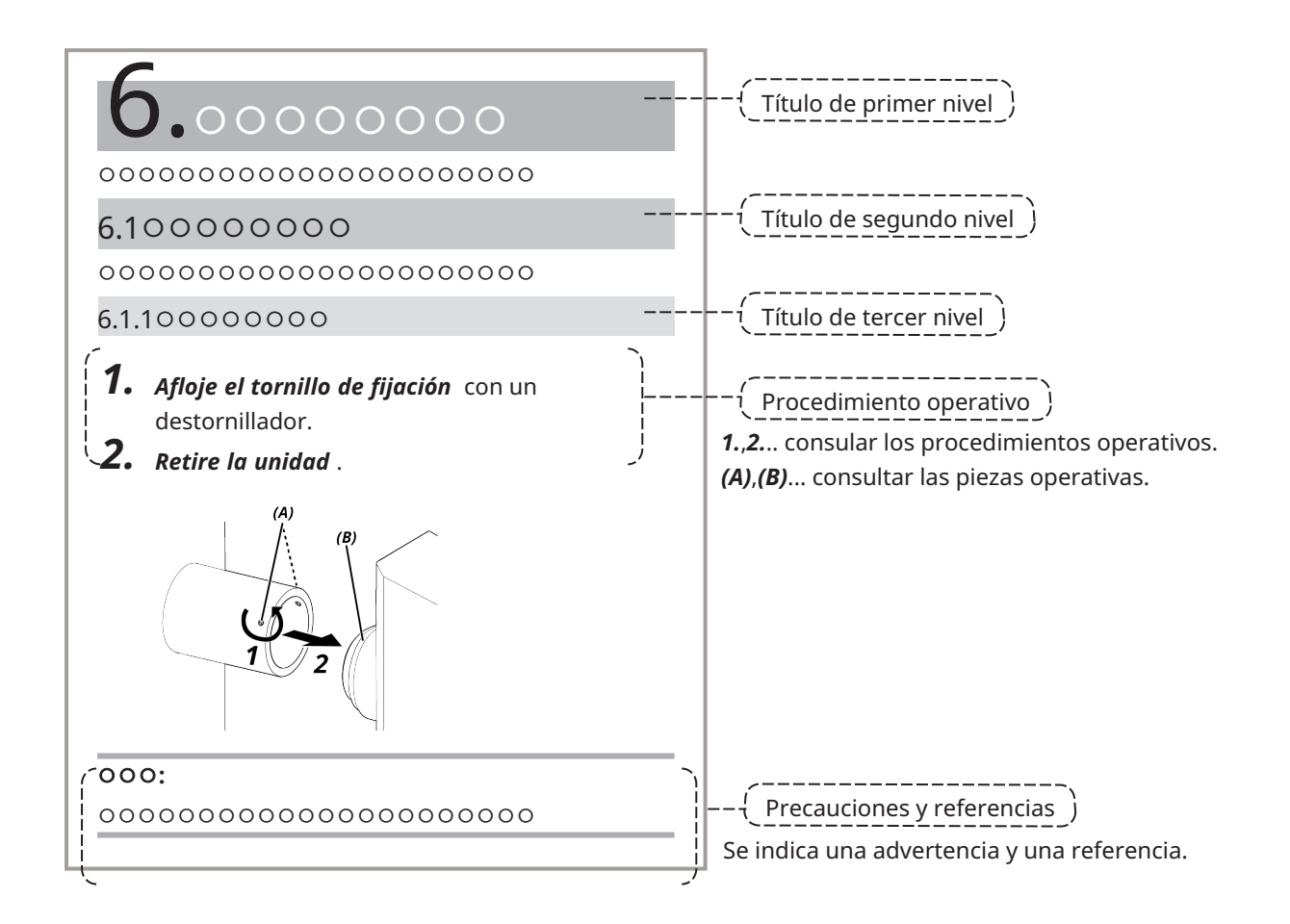

#### Precauciones y referencias

Este manual de instrucciones se estructura de la forma siguiente.

#### **PRECAUCIÓN:**

Indica una situación potencialmente peligrosa que, si no se evita, podría provocar lesiones leves o moderadas. También puede usarse para alertar al usuario de prácticas poco seguras o de daños materiales potenciales.

#### **NOTA:**

Indica una situación potencialmente peligrosa que, si no se evita, puede provocar daños en el instrumento.

#### **CONSEJO:**

Indica conocimientos útiles e información para el uso.

#### Marcas comerciales

Microsoft y Windows son marcas comerciales registradas o marcas comerciales de Microsoft Corporation en los Estados Unidos y/o en otros países.

Intel e Intel Core son marcas registradas de Intel Corporation o sus filiales en los Estados Unidos y/u otros países. Google Chrome es una marca comercial de Google Inc.

El resto de nombres de empresas o nombres de productos usados en el presente manual son marcas comerciales o marcas comerciales registradas de sus respectivas compañías.

#### Uso del software de código abierto

Este producto incluye software de código abierto que se concede bajo licencia en virtud de las condiciones estipuladas por un tercero (en lo sucesivo, "condiciones de la licencia").

Visite la URL siguiente para el software de código abierto incluido en este producto y las condiciones de su licencia respectiva. Los propietarios de derechos de autor para el software de código abierto incluido en este producto están disponibles en la siguiente URL. Paralelamente, el software de código abierto incluido en este producto no realiza ninguna garantía ni incluye garantías sobre el incumplimiento de los derechos de terceros ni garantías implícitas sobre la comerciabilidad o idoneidad para un fin específico.

https://www.olympus-lifescience.com/support/oss-license/dp75/

Tenga en cuenta que no podemos responder a consultas relacionadas con el contenido del código fuente proporcionado en la URL anterior.

## <span id="page-7-0"></span>2.Precauciones de seguridad

Utilice siempre el producto de conformidad con este manual de instrucciones. Si el producto se utiliza de una forma distinta a la especificada por el fabricante, la protección proporcionada por el producto puede verse comprometida. También pueden producirse fallos de funcionamiento en este producto.

#### <span id="page-7-1"></span>2.1Información general

#### **NOTA:**

**Este producto es un instrumento de precisión. Manipúlelo con cuidado y evite las colisiones.**

**Si desmantela el producto pueden producirse fallos o accidentes imprevistos. No desmonte el producto bajo ningún concepto.**

No utilice el producto en áreas en las que pueda estar expuesto a la luz solar directa, altas temperaturas **y/o humedad, polvo o vibraciones.**

(Para obtener información sobre las condiciones del entorno de funcionamiento, consulte ["Especificaciones"](#page-36-0) [\(página](#page-36-0) 33)).

El cable de alimentación incluido solo está indicado para este producto. No puede combinarse con otros productos.

Antes de desechar este producto, asegúrese de respetar las regulaciones y las normas de su gobierno local.

#### <span id="page-7-2"></span>2.2Instalación

#### **PRECAUCIÓN:**

#### **Coloque el producto sobre una mesa resistente y estable**

Por motivos de seguridad, no coloque esterillas, etc. debajo del producto.

#### **Evite que la altura total del producto sea superior a 1 m**

Para impedir que el producto se caiga, evite realizar configuraciones del sistema que hagan que la altura total del producto sea superior a 1 m.

#### **Tenga cuidado para que el producto no se caiga al instalarlo/desmontarlo**

Si deja caer el cabezal de cámara y el adaptador de cámara de montura C podría dañar el producto o provocar lesiones.

#### <span id="page-7-3"></span>2.3Prevención de descargas eléctricas

#### **ADVERTENCIA:**

#### **No desmonte nunca este producto**

Pueden producirse descargas eléctricas o fallos en el producto.

#### **No toque el producto con las manos mojadas**

En particular, si toca el interruptor principal de la unidad de alimentación o el cable de alimentación con las manos mojadas, pueden generarse descargas, incendios o fallos en el producto.

#### **No introduzca herramientas o piezas metálicas en las rejillas de ventilación del producto**

Pueden producirse descargas eléctricas o fallos en el producto.

#### **No doble, estire ni ate el cable de alimentación ni los otros**

De lo contrario, podrían resultar dañados y podrían provocarse incendios o descargas eléctricas.

#### **Mantenga el cable de alimentación y los otros cables alejados de la carcasa de la lámpara**

Si el cable de alimentación o los cables entran en contacto con la parte más caliente de la carcasa de la lámpara, el cable podría fundirse y provocar descargas eléctricas.

#### <span id="page-8-0"></span>2.4Seguridad eléctrica

#### **PRECAUCIÓN:**

#### **Utilice siempre el adaptador de CA y el cable de alimentación proporcionados por nuestra compañía.**

Si no se utiliza el adaptador de CA y el cable de alimentación adecuados, la seguridad eléctrica y el rendimiento CEM (compatibilidad electromagnética) del producto no podrán garantizarse de la forma prevista por nuestra compañía.

#### **El producto debe conectarse a una toma de tierra.**

Conecte el terminal de toma de tierra del cable de alimentación al terminal de toma de tierra de la toma de corriente.

Si el producto no está conectado a tierra, no podemos garantizar la seguridad eléctrica ni el rendimiento CEM previsto por nuestra compañía.

#### **No utilice el producto ceca de fuentes de radiación electromagnética.**

Podría alterarse el correcto funcionamiento. El entorno electromagnético debe evaluarse antes de utilizar el producto.

#### **Desconecte el cable de alimentación en caso de emergencia.**

En caso de emergencia, desconecte el cable de alimentación del conector del cable de alimentación en el producto de la toma de corriente.

Instale el producto en una ubicación donde pueda acceder al conector del cable de alimentación o a la toma de corriente para desconectar el cable de alimentación rápidamente.

#### **Cuando la alimentación esté conectada, no conecte ni desconecte el cable de alimentación, los otros cables ni monte/desmonte la unidad.**

#### <span id="page-8-1"></span>2.5Prevención de lesiones

#### **PRECAUCIÓN:**

#### **No toque las piezas afiladas del producto**

No toque la tosca de la montura C porque tiene bordes afilados. De lo contrario, puede sufrir lesiones.

#### **Instale el producto de forma segura**

Atornille el adaptador de la cámara de montura C en el cabezal de cámara con firmeza.

Si se monta de forma holgada, el cabezal de cámara puede caerse durante el uso y provocar lesiones potenciales.

#### **No deje caer el deslizador del filtro de corte IR**

Al desmontar el deslizador del filtro de corte IR, procure que no se caiga.

El vidrio del deslizador del filtro de corte IR puede romperse si se cae y podría sufrir lesiones a causa de las piezas rotas.

#### **No coloque los cables en el suelo**

Si coloca los cables en el suelo, sus pies podrían quedar atrapados en los cables, haciendo que el sistema de microscopio vuelque y que el producto se compra o el usuario sufra lesiones.

Pase el cable por la pared o colóquelo detrás del sistema de microscopio para no tropezar con él.

5

#### <span id="page-9-0"></span>2.6Prevención de quemaduras

#### **PRECAUCIÓN:**

#### **Evite el contacto prolongado con el producto**

El cabezal de cámara se calienta cuando se utiliza durante un tiempo prolongado. Para prevenir posibles quemaduras a baja temperatura, evite el contacto prolongado y directo entre su piel y el cabezal de cámara.

#### <span id="page-9-1"></span>2.7Etiquetas relacionadas con la seguridad en el producto

Los símbolos siguientes están adheridos al producto.

Estudie el significado de los símbolos y utilice siempre el producto de la forma más segura posible.

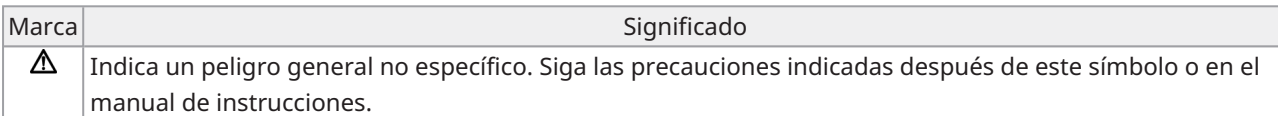

<span id="page-9-2"></span>Si las etiquetas están sucias o despegadas, póngase en contacto con nuestro distribuidor para obtener asistencia.

#### 2.8Precauciones y etiquetas

Las precauciones y las etiquetas de precaución se adhieren a las secciones que requieren una atención especial durante el uso y la operación. Siga siempre estas instrucciones.

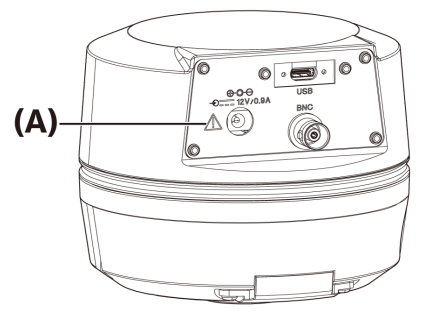

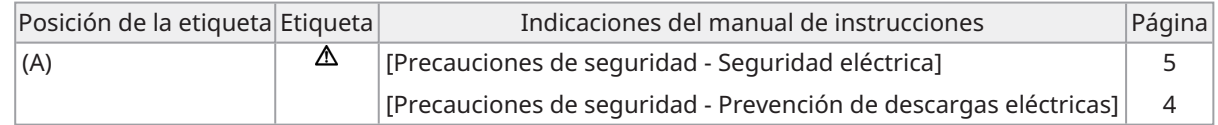

Si las etiquetas de precaución están sucias o se han despegado, póngase en contacto con nuestro distribuidor para su sustitución o en caso de dudas.

#### <span id="page-9-3"></span>2.9Instrucciones de manejo

#### Uso previsto

Este producto debe usarse para el fin de adquirir y guardar imágenes digitales. No utilice imágenes digitales adquiridas, guardadas o analizadas con este producto para fines de diagnóstico.

#### <span id="page-9-4"></span>2.10Ciberseguridad

Consulte el manual de instrucciones para el PC o el controlador que esté usando.

#### <span id="page-10-2"></span><span id="page-10-1"></span><span id="page-10-0"></span>3.1Especificaciones sujetas a restricciones dependiendo de la combinación

#### 3.1.1Condición de restricción

1. Tarjetas gráficas

Dependiendo del tipo de tarjeta gráfica usada, es posible que no pueda garantizarse la velocidad de fotogramas más alta para las imágenes en directo.

2. Controlador

El software de instalación del controlador en los ajustes de fábrica está incluido en la garantía. Las averías provocadas por modificaciones en los ajustes del entorno del PC (cambios en la BIOS), actualizaciones del SO e instalación de software de terceros por parte del cliente no están incluidas en la garantía. Además, las averías después de la instalación del SO con el disco de recuperación incluido en el controlador tampoco están cubiertas por la garantía.

3. Adaptadores usados en combinación con el microscopio

Este producto puede usarse con los adaptadores de cámara de montura C marcados con "*V*" o "△ " en la tabla de más abajo.

Pueden existir restricciones dependiendo de los componentes del microscopio que vayan a combinarse.

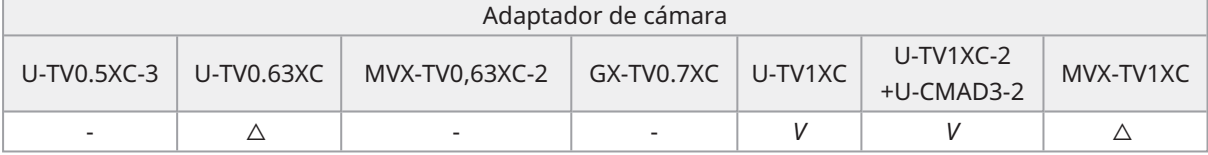

*V*: Puede combinarse (pueden existir restricciones como las limitaciones fundamentales)

-: No recomendado porque las cuatro esquinas de la imagen se oscurecerán a causa de la discrepancia con las especificaciones del producto.

 $\triangle$  : Puede aparecer un brillo periférico insuficiente en el campo de visión dependiendo de los componentes del microscopio que vayan a combinarse. Se recomienda usar la corrección de sombreado y la función de corte parcial (ROI) de la imagen conjuntamente.

4. Lista de restricciones

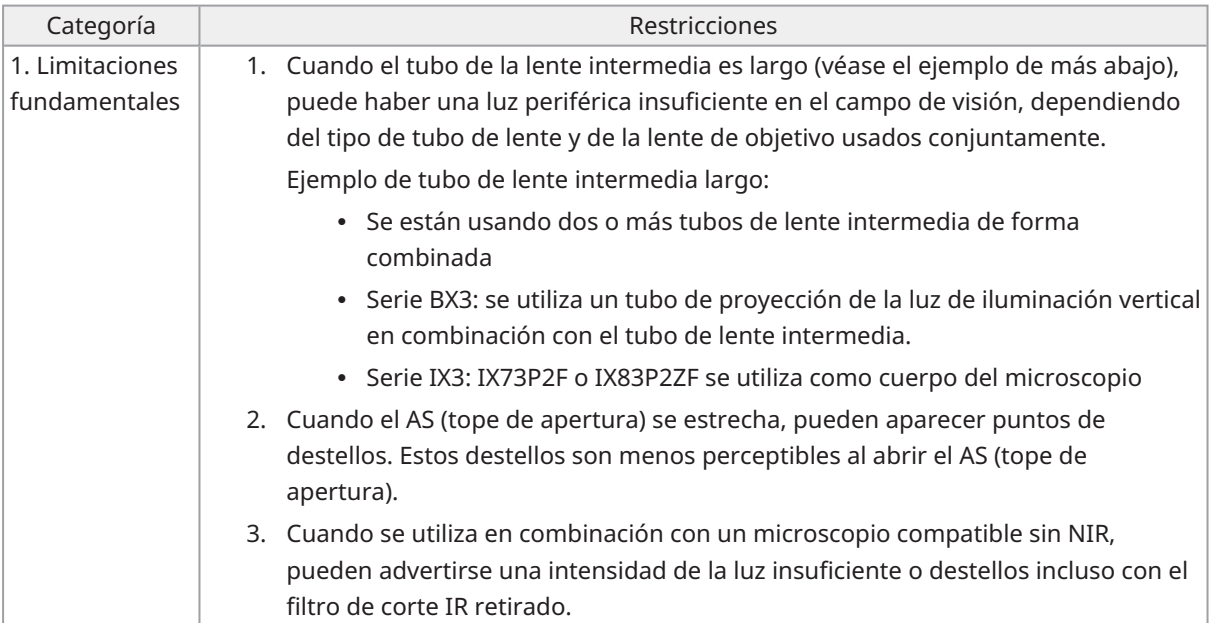

7

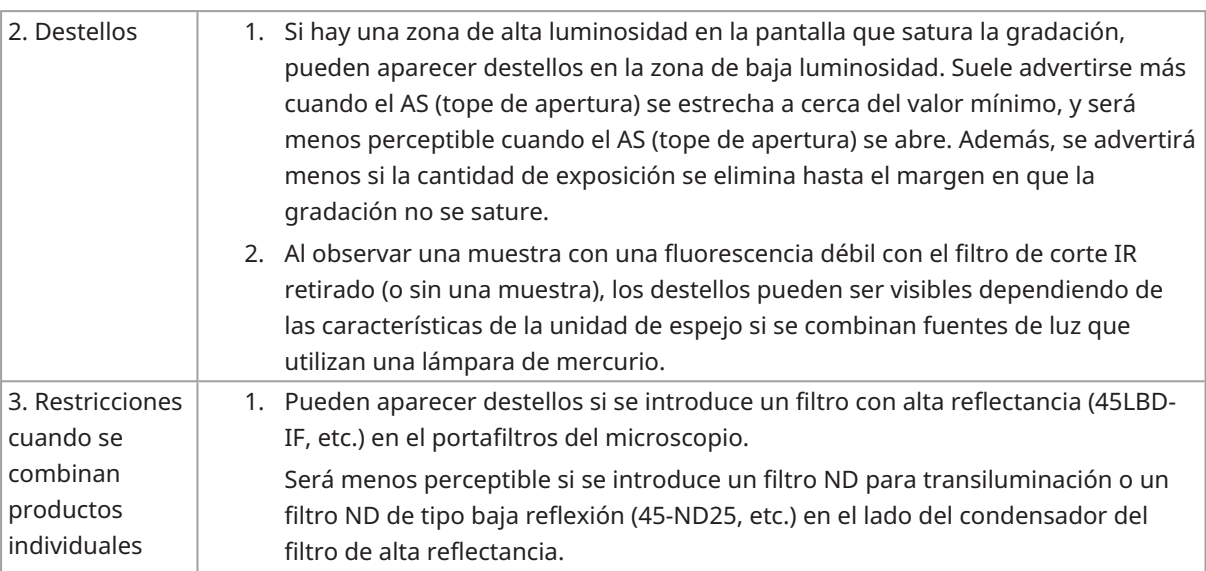

#### <span id="page-11-1"></span><span id="page-11-0"></span>3.2Especificaciones sujetas a restricciones dependiendo de las condiciones de uso.

#### 3.2.1Cámaras en general

- 1. Dado que el mecanismo de desplazamiento de píxel es sensible a los impactos, evite colisionarlo al montarlo o desmontarlo del microscopio. No olvide utilizar la caja de embalaje respectiva al transportar este producto.
- 2. Es necesario realizar una calibración periódicamente (aprox. cada tres meses) para los defectos de píxel de aparición tardía provocados por los rayos cósmicos. (Operación con cellSens/PRECiV/DP2-TWAIN)
- 3. No utilice imágenes en directo, imágenes capturadas o imágenes analíticas usando estas imágenes para fines de diagnóstico.
- <span id="page-11-2"></span>4. El procesamiento de desplazamiento de píxel de 8192 x 6000, 4096 x 3000 píxeles (modo 3CMOS) mediante una entrada de disparador externo no está disponible.

#### 3.2.2Imágenes de cámara

- 1. Las alteraciones de imágenes como un patrón de sombreado aparecerán cuando la muestra se mueva durante el procesamiento de imágenes de desplazamiento de píxel con 8192 x 6000, 4096 x 3000 píxeles (modo 3CMOS).
- 2. Las alteraciones de imágenes como un patrón de sombreado aparecerán si existen vibraciones de la cámara o el microscopio durante el procesamiento de imágenes de desplazamiento de píxel con 8192 x 6000, 4096 x 3000 píxeles (modo 3CMOS).

Algunos de los factores que provocan vibraciones serían la utilización de un teclado/ratón o equipos con un ventilador de refrigeración por aire incorporado en el escritorio donde se coloca el microscopio con la cámara.

- 3. Cuando se activa la función de reducción de ruido en directo, pueden aparecer imágenes retardadas o zonas oscuras al mover la muestra (platina).
- 4. Si utiliza la función HDR en directo, aparecerán imágenes retardadas al mover la platina.
- 5. Con una imagen fija HDR, el procesamiento de imágenes de desplazamiento de píxel de 8192 x 6000, 4096 x 3000 píxeles (modo 3CMOS) no está disponible.
- 6. El balance de blancos automático no funciona correctamente con fuentes de luz que no sean fuentes de luz halógena o fuentes de luz LED de representación de alto color.
- 7. La reproducción del color es diferente antes y después de la inserción del filtro de corte IR.
- 8. El balance de negros automático puede resaltar la imagen de fondo dependiendo de las condiciones de observación.
- 9. Es posible que las escenas no se determinen correctamente en el reconocimiento de escena.
	- Ejemplos específicos:
		- <sup>l</sup> Cuando no hay una muestra en el campo de visión o el contraste de la muestra es bajo, o la imagen está muy desenfocada, BF se determina erróneamente como DIC/PH
		- <sup>l</sup> Cuando se cambia la trayectoria óptica, se realiza una determinación errónea de la observación de fluorescencia
		- Muestras para uso industrial (ejemplos: sustratos, metales, etc.)
- <span id="page-12-0"></span>10. Pueden aparecer píxeles defectuosos que parpadean durante el procesamiento de imágenes en directo de largo plazo.

#### 3.2.3Datos de imagen

Tenga en cuenta lo siguiente acerca de los datos de imagen.

- 1. Pueden producirse pérdidas de los datos de imagen grabados en los casos siguientes. Tenga en cuenta que no nos hacemos responsables ante las pérdidas (o daños) de los datos grabados.
	- Si el producto es reparado por el cliente o un tercero,
	- <sup>l</sup> Si el PC se apaga o el cable de alimentación se desconecta mientras el PC está grabando o borrando datos (inicialización),
	- <sup>l</sup> Cuando el cable se desconecta mientras que están importando imágenes fijas o vídeos,
	- <sup>l</sup> Cuando los datos se guardan superando el periodo de conservación de datos (aprox. de 1 a varios años) para el soporte de grabación electrónica como una memoria USB,
	- Si se produce una avería en el producto
- 2. Tenga en cuenta que no podemos restaurar las imágenes ni compensar los daños en los siguientes casos aunque la cámara funcione normalmente.
	- Cuando las imágenes son anómalas,
	- <sup>l</sup> Cuando las propiedades del archivo, p. ej. nombre de archivo, fecha/hora de archivo, etc. son anómalas,
	- Cuando las imágenes se pierden
- 3. En general, como los soportes de almacenamiento como las memorias USB, las memorias integradas/externas, los discos CR-R, DVD-R, etc. tienen una vida útil para la conservación de los datos, los archivos guardados pueden perderse tras varios años.
- 4. Es posible que se pierdan (corrompan) datos de imagen de forma inesperada. Por lo tanto, recomendamos hacer una copia de seguridad de los datos obtenidos con frecuencia.
- 5. Compruebe que no haya problemas al capturar la imagen de la muestra antes de importar la imagen. Tenga en cuenta que no nos haremos responsables de los problemas provocados por las imágenes capturadas.

9

#### <span id="page-13-0"></span>3.2.4Navegador de posición

#### <span id="page-13-1"></span>3.2.4.1Requisito previo

El navegador de posición no puede usarse con cellSens Entry, PRECiV Capture y DP2-TWAIN.

#### <span id="page-13-2"></span>3.2.4.2Restricciones de rendimiento

- 1. El navegador de posición no garantiza el funcionamiento para todas las muestras, condiciones de observación y métodos de operación.
- 2. El navegador de posición no admite lo siguiente:
	- <sup>l</sup> rotación de las imágenes observadas por una rotación de la platina, muestra, etc.
	- <sup>l</sup> condición en la que no existen muestras dentro del campo de visión para la observación
	- <sup>l</sup> modificación de la magnificación de la lente distinta de la lente de objeto (por ejemplo, aparato de magnificación variable intermedio)
- 3. La precisión de mapeado en la función del navegador de posición puede reducirse para muestras oscuras o de bajo contraste.
- 4. En los casos siguientes, la estimación de magnificación puede no ser correcta cuando las lentes del objetivo se cambian usando la función de navegador de posición.
	- Observación de fluorescencia en modos que no son el modo de luz baja
	- El coeficiente de magnificación de las lentes del objetivo antes y después del cambio es 5x o más
	- Observación de muestras con estructuras de objeto uniformes
	- Una parte del intervalo de imagen está fuera del mapa creado
	- Movimiento de la platina justo antes o después de cambiar los objetivos

Además, el cambio de los elementos ópticos como los condensadores y los casetes de la unidad de espejo, y el cambio de las trayectorias ópticas en componentes como el tubo trinocular, etc. pueden detectarse erróneamente como cambios de la lente del objetivo.

#### <span id="page-14-0"></span>3.2.5Combinación de PC

1. Requisito de PC para combinación

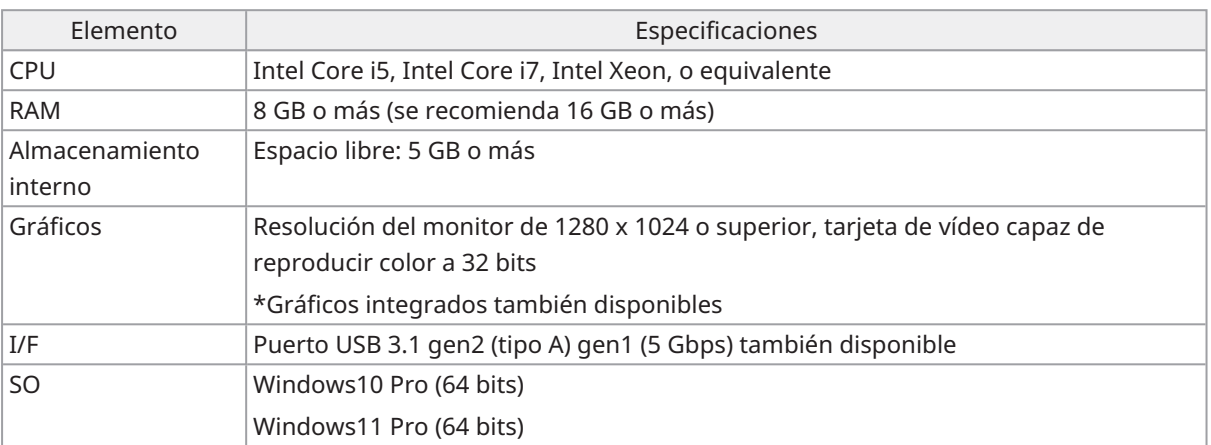

\*Entorno requerido para HDR en directo

- Tarjeta gráfica NVIDIA compatible con CUDA (capacidad de computación 3.5 o superior)
- Controlador de tarjeta gráfica compatible con CUDA11.8 o superior
- 2. Espacio de almacenamiento libre

El almacenamiento interno del PC tiene espacio libre suficiente para permitir la instalación del sistema y su ejecución sin provocar problemas.

11

## <span id="page-15-0"></span>4.Gráfico del sistema

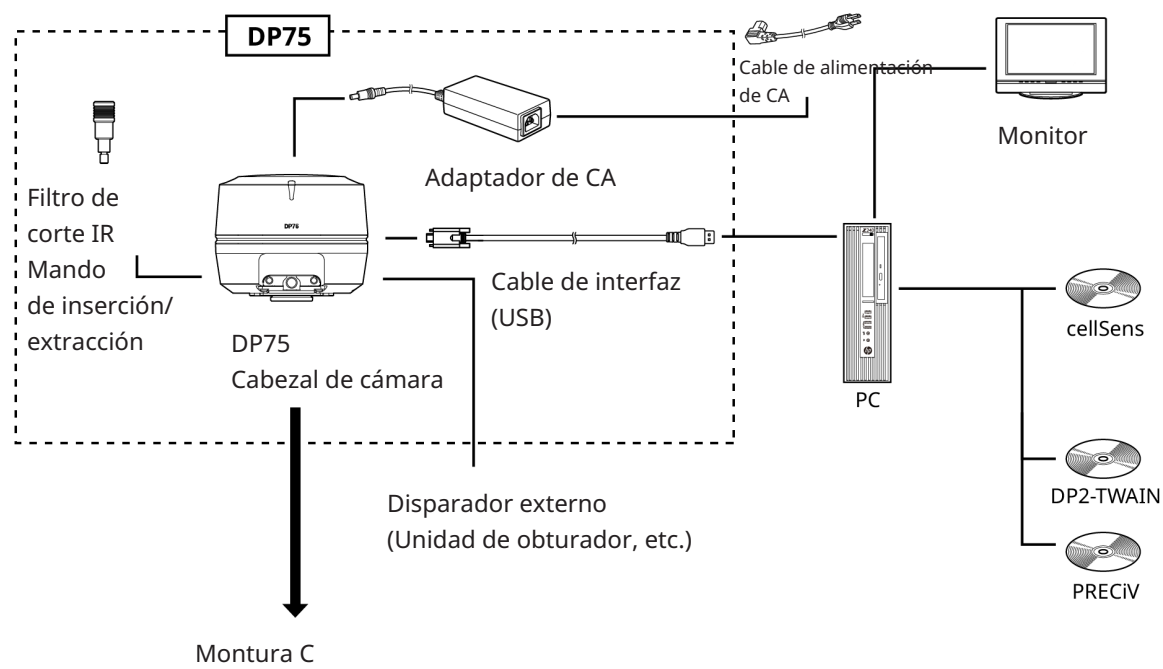

Adaptador de cámara

## <span id="page-16-0"></span>5.Nomenclaturas

#### **NOTA:**

Utilice productos diseñados por nuestra compañía o que cumplan los requisitos de la norma IEC60950 CISPR22.24 (norma internacional para la seguridad de equipos) al conectarlos a este producto. Si conecta otros productos, no podrá garantizarse su completo rendimiento.

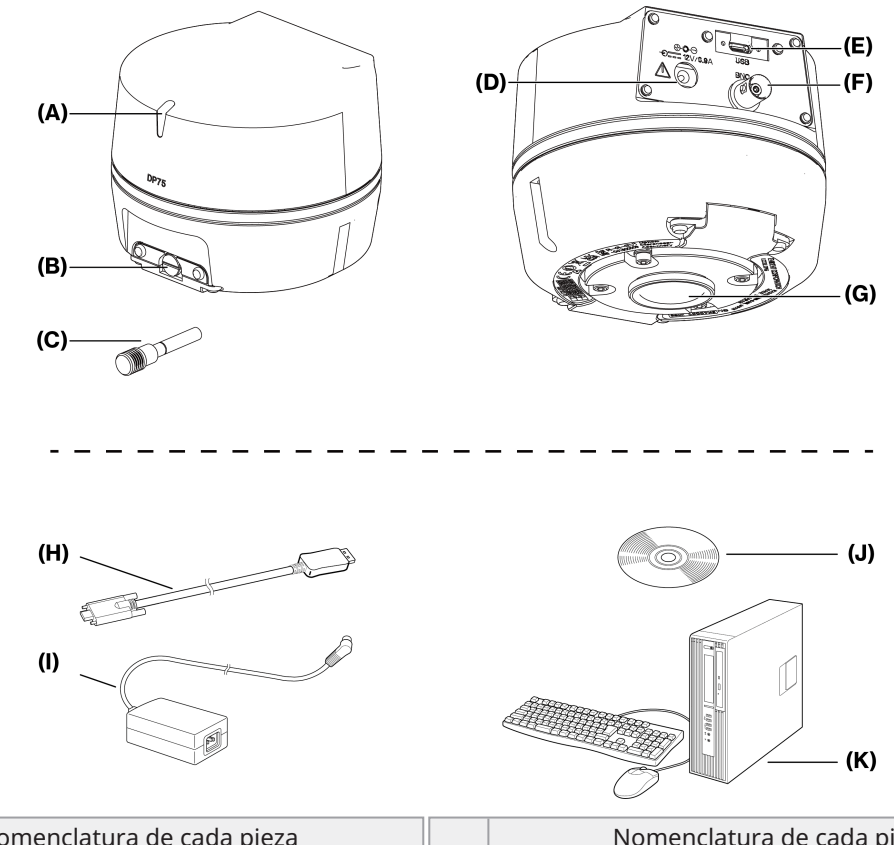

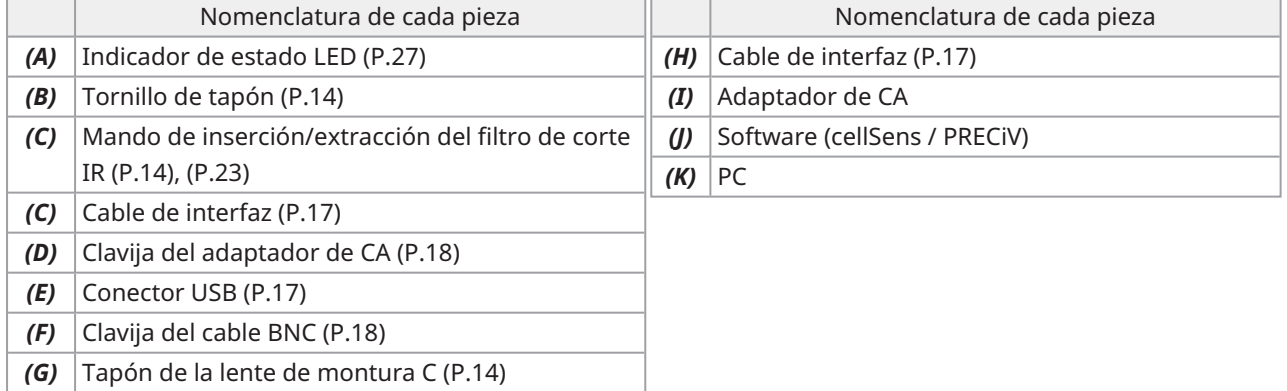

#### <span id="page-17-1"></span><span id="page-17-0"></span>6.1Montaje del mando de inserción/extracción del filtro de corte IR

El montaje en este capítulo no es necesario si no está observando fluorescencia en el intervalo de longitud de onda NIR (infrarrojo cercano). Si lo hace, utilice un microscopio que sea compatible con la observación NIR.

1. Utilice un destornillador plano (Grosor de la punta: de 0,7 a 0,9 mm aprox.) para retirar el tornillo del tapón (A) conectado al cabezal de cámara girándolo hacia la izquierda.

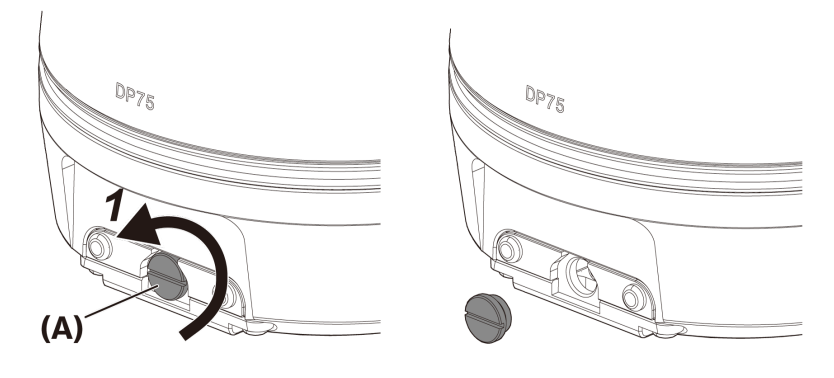

#### **NOTA:**

- <sup>l</sup> Guarde el tornillo de tapón en un lugar seguro para no perderlo.
- 2. Monte el mando de inserción/extracción del filtro de corte IR (B) en la barra deslizante del filtro de corte IR (C) girándolo hacia la derecha hasta el tope.

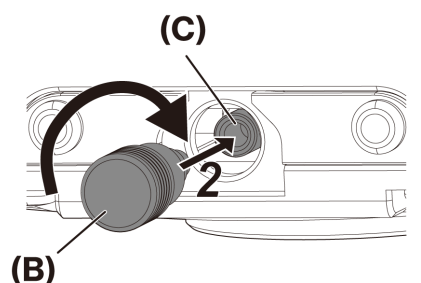

**NOTA:**

<sup>l</sup> Atornille el mando de inserción/extracción del filtro IR con fuerza para que no se afloje.

#### <span id="page-18-0"></span>6.2Montaje del cabezal de cámara

#### **NOTA:**

• No toque la tosca de la montura C (c) porque tiene bordes afilados.

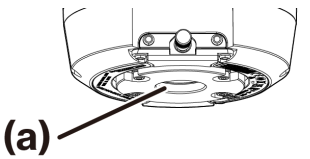

- · Al montar o desmontar el cabezal de cámara o el adaptador de cámara de montura C, procure que no se caiga.
- <sup>l</sup> Atornille el adaptador de la cámara de montura C en el cabezal de cámara con firmeza. Si lo monta de forma holgada, el cabezal de cámara podría caerse durante la operación o podría no obtener un rendimiento suficiente al adquirir la imagen.

A modo de ejemplo, se explica a continuación el procedimiento para usar el adaptador de cámara de montura C (U-TV1XC).

- 1. Retire el tapón de la lente de montura C (A).
- 2. Atornille el adaptador de la cámara con montura C (B) en la rosca de la montura C (C) en la parte inferior del cabezal de la cámara girándolo hacia la derecha hasta el tope.
- 3. Conecte el adaptador de la cámara con montura C al puerto de la cámara del microscopio.

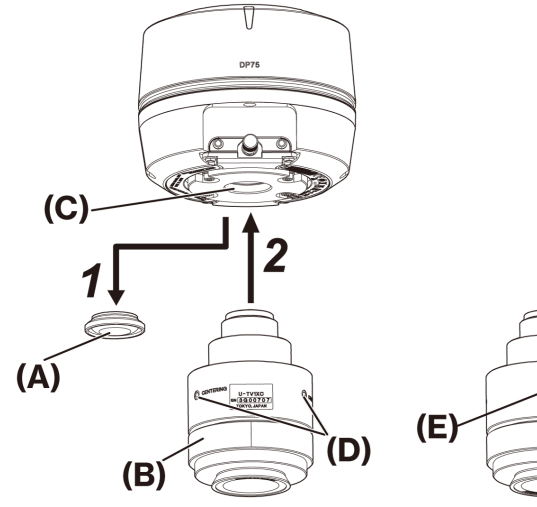

Parte trasera del adaptador de cámara de montura C

15

#### **CONSEJO:**

- <sup>l</sup> Opere el tornillo (BLOQUEO) (E) y el tornillo (CENTRADO) (D) para ajustar la parfocalidad. Ajuste el adaptador de cámara de la montura C en una dirección apropiada para que el tornillo (CENTRADO) pueda girarse fácilmente.
- <sup>l</sup> No olvide ajustar la parfocalidad entre el adaptador de cámara de montura C y el ocular. De lo contrario, la imagen a través del ocular o la imagen de la cámara no estará enfocada. Consulte el manual de instrucciones del adaptador de cámara de montura C que esté usando para el método de ajuste parfocal.
- <sup>l</sup> Si la orientación de la cámara no es correcta, la orientación de la imagen visualizada a través del ocular y la imagen visualizada en la cámara no coincidirán. Después de completar la instalación del hardware, compare la imagen visualizada a través del ocular con la imagen en directo de la cámara y gire el adaptador de cámara de montura C hasta que las imágenes coincidan.
- La figura es un intervalo de visualización aproximado. Antes del uso, compruebe el intervalo de visualización eral usando una muestra con la función de escala.

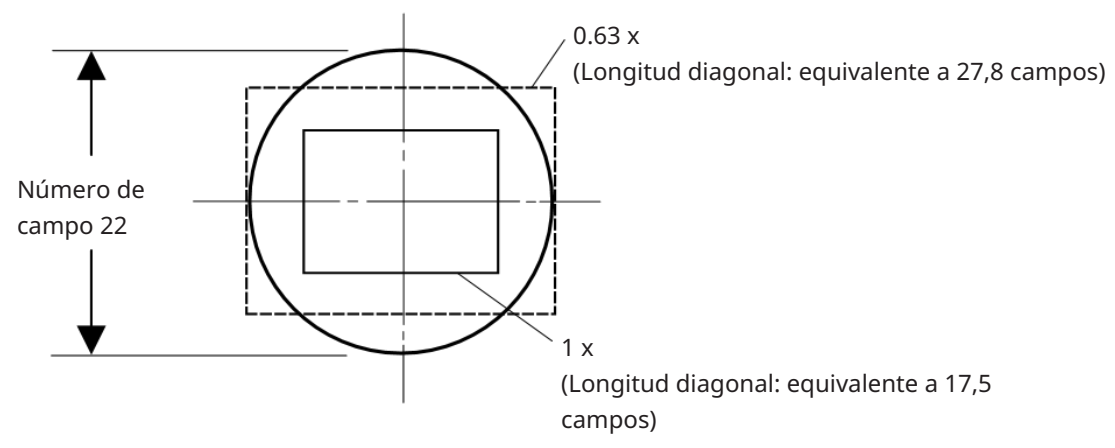

<sup>l</sup> Cuando utilice un adaptador de cámara de montura C de terceros, es posible que no obtenga un rendimiento óptico completo.

#### **NOTA:**

<sup>l</sup> No utilice adaptadores de cámara de montura C de otras compañías que tengan una dimensión de pieza roscada (D) de 45 mm o más, ya que podría impactar con los componentes del interior del cabezal de cámara y dañarlos.

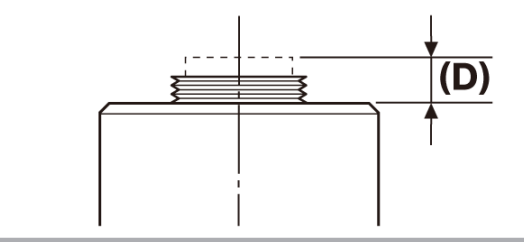

#### <span id="page-20-0"></span>6.3Conexión de los cables de interfaz

#### **PRECAUCIÓN:**

- No olvide desconectar la alimentación del PC antes de conectar el cable de interfaz.
- <sup>l</sup> Utilice siempre el cable de interfaz suministrado con este producto. Solo entonces se garantizará la funcionalidad del producto y el cumplimiento de los estándares básicos de CEM.
- <sup>l</sup> Mantenga el cable de interfaz alejado de equipos emisores de calor, como la carcasa de la lámpara del microscopio.

#### **NOTA:**

- No aplique una fuerza excesiva al cable de interfaz ya que es vulnerable a las torsiones y los retorcimientos.
- Conecte el cable de interfaz recto en la orientación correcta sin aplicar una fuerza excesiva, prestando atención a la forma del conector.
	- 1. Presione el conector roscado (A) del cable de interfaz en el conector USB (B) del cabezal de cámara. A continuación, gire los dos tornillos (C) hacia la derecha en los orificios de los tornillos (D) para asegurar el cable de interfaz.

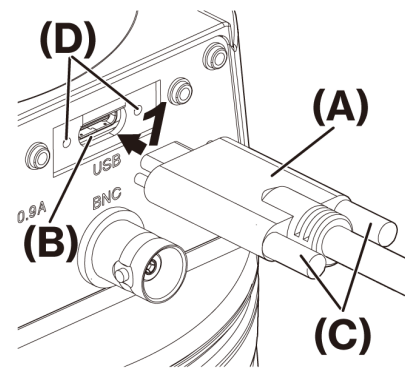

2. Enchufe el otro conector (E) del cable de interfaz en el puerto USB (F) del PC.

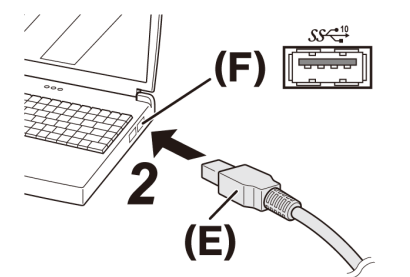

#### **NOTA:**

Inserte el cable de interfaz en el puerto USB marcado con  $S S \frac{10}{10}$ .

17

#### <span id="page-21-0"></span>6.4Conexión de dispositivos externos

Lea esta sección si utiliza la función del disparador externo.

Para obtener más información sobre la función del disparador externo, consulte ["Función](#page-27-0) de disparo externo" [\(página](#page-27-0) 24).

1. Inserte el conector del cable BNC del dispositivo externo en la DP75 clavija del cable BNC (A).

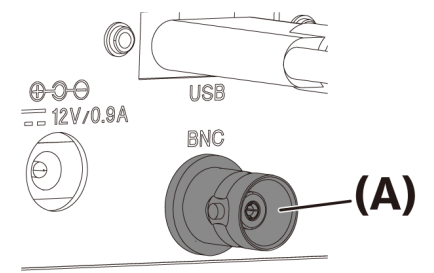

#### **NOTA:**

El software cellSens/PRECiV es necesario para usar la función del disparador externo.

#### <span id="page-21-1"></span>6.5Conexión del adaptador de CA

1. Enchufe el cable de alimentación (A) en el conector del cable de alimentación (B) en el adaptador de CA.

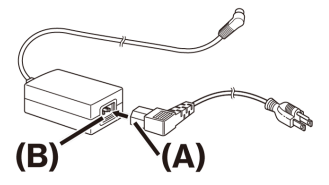

2. Enchufe el conector del adaptador de CA (C) en la DP75 clavija del adaptador de CA (D).

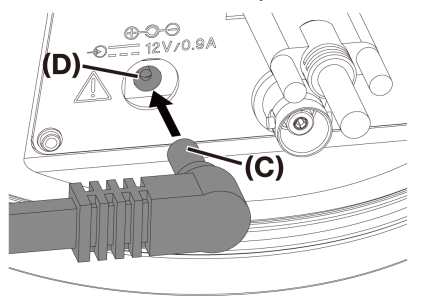

3. Enchufe el conector del cable de alimentación (E) en una toma de corriente (F).

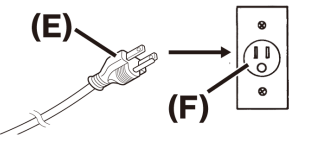

#### **NOTA:**

Conecte el adaptador de CA después de conectar el cable de interfaz.

#### <span id="page-22-1"></span><span id="page-22-0"></span>7.1Software cellSens/PRECiV

Instale cellSens/PRECiV después de consultar el manual de instalación para este software. Si ha adquirido DP2-PC-S, cellSens Standard ya viene instalado en el controlador.

#### <span id="page-22-2"></span>7.2Antes de instalar el software

- 1. Cierre todas las aplicaciones de software en ejecución antes de instalar el software.
- 2. El software no puede instalarse si el usuario que ha iniciado sesión en la cuenta de Windows® no está registrado como "Administrador".

Si está registrado como "Usuario estándar", cambie a "Administrador".

<span id="page-22-3"></span>(Para obtener información sobre cómo cambiar las cuentas de usuario, consulte la ayuda de Windows®.)

#### 7.3Controlador TWAIN DP2-TWAIN

Este producto no incluye DP2-TWAIN. Descargue el instalador de la página web de Evident para usarlo. Si utiliza DP2-TWAIN en un SO de 64 bits, necesitará una aplicación de software nativa de 64 bits disponible comercialmente que sea compatible con TWAIN.

#### <span id="page-22-4"></span>7.4Selección del dispositivo

#### cellSens

Si escoge un dispositivo con cellSens, aplique los ajustes en la lista de dispositivos que se indican a continuación. La lista de dispositivos aparece el encender cellSens por primera vez. Alternativamente, seleccione [Importar]-> [Dispositivo]->[Lista de dispositivos] en la barra de menús para ver la lista.

Please refer to cellSens help section for more information about settings.

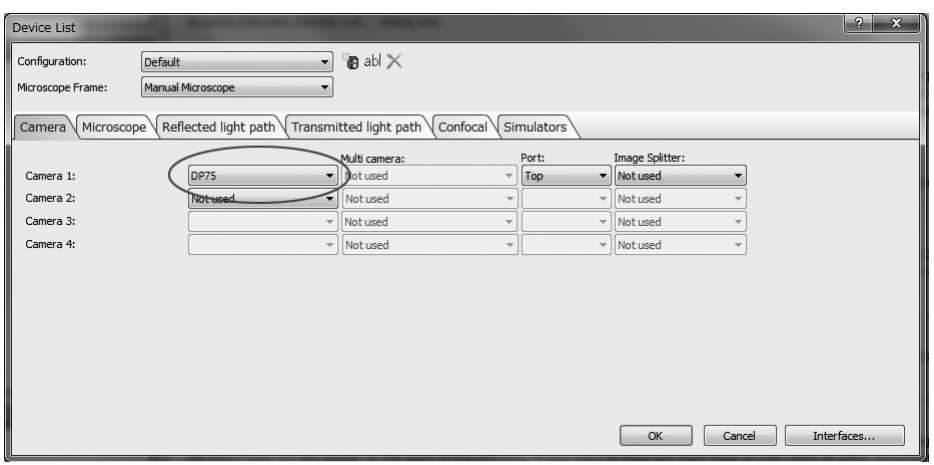

PRECiV

19

Si escoge un dispositivo con PRECiV, aplique los ajustes en la lista de dispositivos que se indican a continuación. La lista de dispositivos aparece el encender PRECiV por primera vez. Alternativamente, seleccione [Configuración]-> [Dispositivo]->[Lista de dispositivos] en la barra de menús para ver la lista.

Please refer to PRECiV help section for more information about settings.

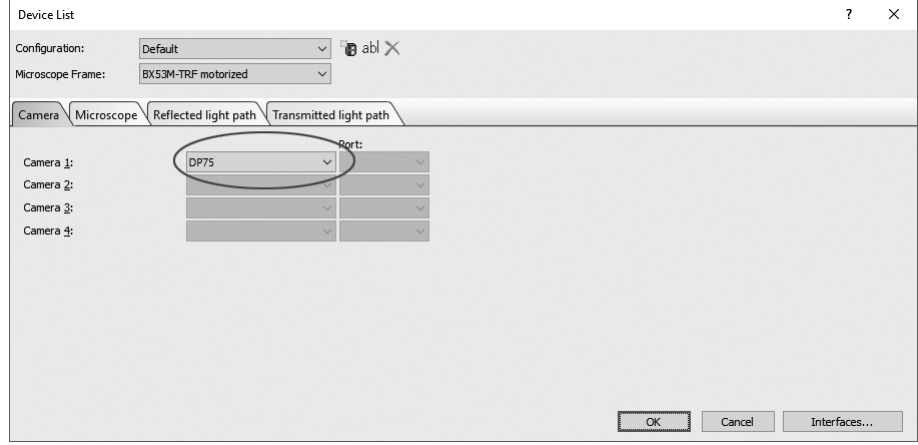

<span id="page-24-0"></span>. Resumen de los pasos para adquirir las imágenes

Para obtener más información sobre las instrucciones de uso, consulte el manual de instrucciones o la sección de ayuda del software usado.

Además, el dispositivo DP75 se puede configurar con las condiciones óptimas de procesamiento de imágenes con un método de observación que sea identificado automáticamente mediante la función de IA. Los métodos de observación identificables son BF, FL, DIC, PH y PO. Para más información, consulte la sección de ayuda del software usado.

#### Observación de campo claro

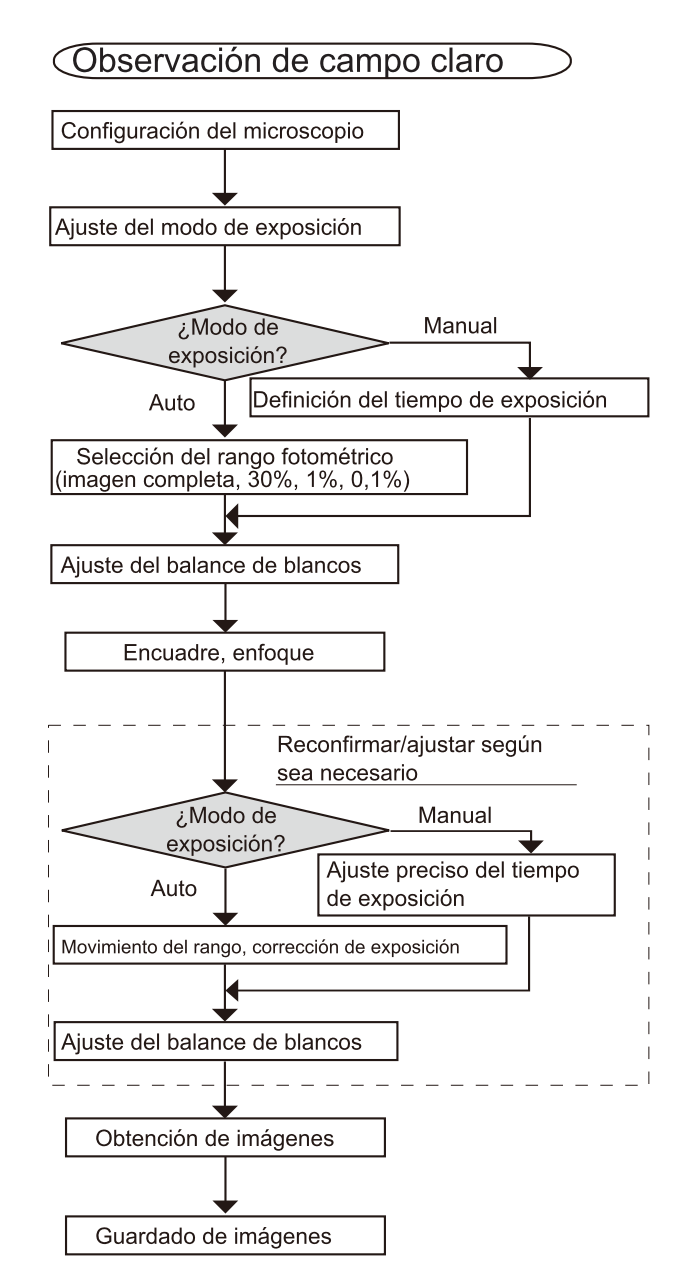

Ejemplos de pasos para adquirir las imágenes con observación de campo claro

Observación fluorescente

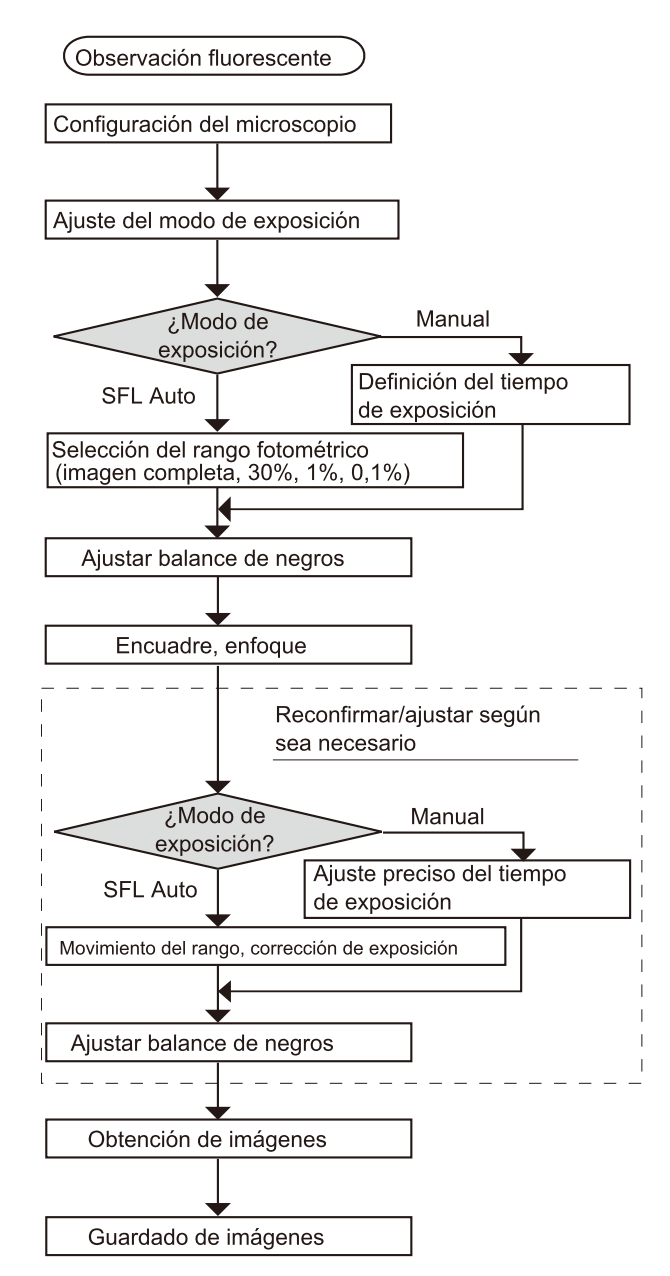

Ejemplos de pasos para adquirir las imágenes con observación de fluorescencia

## <span id="page-26-0"></span>9.Función de inserción/extracción del filtro de corte IR

En el DP75, al tirar del mando de inserción/extracción del filtro de corte IR, el filtro de corte IR puede retirarse de la trayectoria óptica y pueden adquirirse imágenes de observación a longitudes de onda largas (hasta 1000 nm aprox.). No deje de tirar del mando de inserción/extracción en la mitad del recorrido; tire del mando hasta que no pueda sacarlo más.

Para insertar el filtro de corte IR en la trayectoria óptica, presione el mando de inserción/extracción completamente hasta el tope.

> Esquema que muestra el mando de inserción/extracción presionado completamente

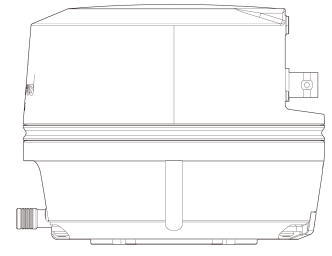

Esquema que muestra el mando de inserción/extracción sacado completamente

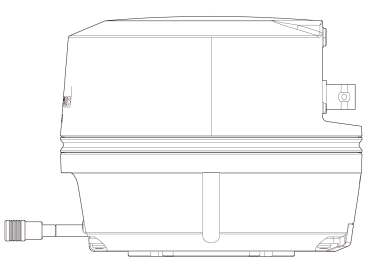

# <span id="page-27-0"></span>10.Función de disparo externo

El dispositivo DP75 puede adquirir imágenes fijas y controlar un obturador disponible comercialmente con señales de disparo externas.

#### Entrada del disparador

La introducción de una señal del disparador de un dispositivo externo permite capturar una imagen fija con cellSens/PRECiV.

Cuando se detecta una señal de borde, las imágenes se capturan con un tiempo de exposición predefinido. CellSens/PRECiV puede usarse para cambiar entre la lógica positiva y la lógica negativa de la señal.

La exposición se inicia en los 100 μs posteriores a la entrada del disparador.

La señal de entrada del disparador es compatible con TTL.

 $V_{IH}$ : 2,0 V (mínimo) V<sub>II</sub>: 0,8 V (máximo)

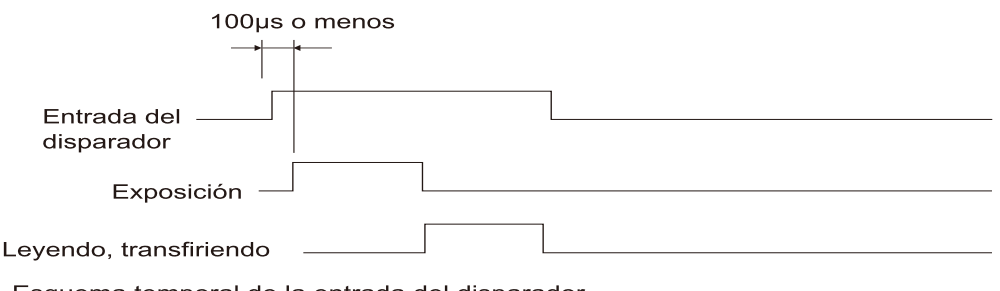

Esquema temporal de la entrada del disparador (en el caso de un ajuste de lógica positiva)

#### Salida del disparador

La generación de una señal del disparador desde cellSens/PRECiV puede controlar la apertura y el cierre de un obturador disponible comercialmente.

La señal del obturador se genera junto con la adquisición de imagen de cellSens/PRECiV. La utilización de cellSens/PRECiV permite cambiar la señal entre la lógica positiva y la lógica negativa, así como definir el tiempo de retardo de la exposición (de 0 a 2 s) entre la generación de la señal del disparador y el inicio de la exposición.

La señal de salida del disparador es compatible con TTL.

 $V_{OH}$ : 2,4V (mínimo)  $V_{OH}$ : 0,4V (máximo)

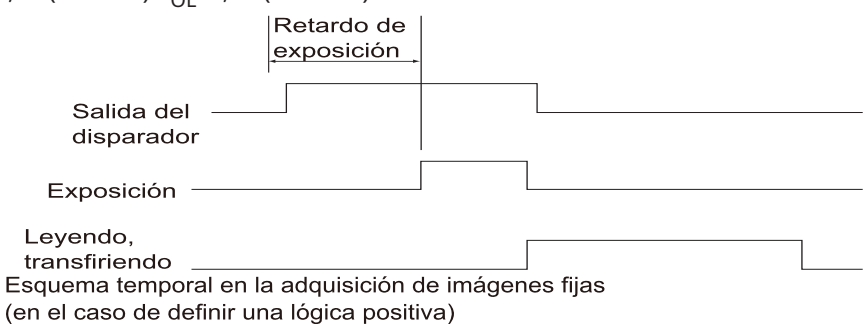

#### <span id="page-28-1"></span><span id="page-28-0"></span>11.1Limpieza de cada pieza

No deje manchas ni huellas dactilares en las lentes o los filtros. Si se ensucian, sople con polvo con un soplador disponible comercialmente y limpie la lente o el filtro con un trozo de papel (o una gasa limpia humedecida). Al limpiar las huellas dactilares o manchas de aceite, humedezca ligeramente un trozo de papel con alcohol absoluto disponible comercialmente y limpie cualquier residuo.

#### **ADVERTENCIA:**

**Dado que el alcohol puro es altamente inflamable, debe manipularse con cuidado. Manténgalo alejado de llamas abiertas o fuentes potenciales de chispas eléctricas. Por ejemplo, los equipos eléctricos que se encienden y apagan pueden provocar la ignición de un incendio. Por ello, el alcohol absoluto solo debe usarse en salas con buena ventilación.**

Limpie las otras partes distintas a las lentes con un paño suave y seco. Si no puede limpiar en seco el polvo/la suciedad de alguna pieza, humedezca la superficie con un paño suave humedecido en detergente neutro diluido. **NOTA:**

No utilice disolventes orgánicos porque pueden deteriorar los revestimientos y las piezas de plástico.

#### <span id="page-29-0"></span>11.2Limpieza del filtro de corte IR

Si advierte suciedad como polvo en el filtro de corte IR, siga los pasos indicados a continuación para limpiar el filtro de corte IR.

1. Utilice un destornillador Phillips para quitar los tornillos (2 tornillos M3) (A).

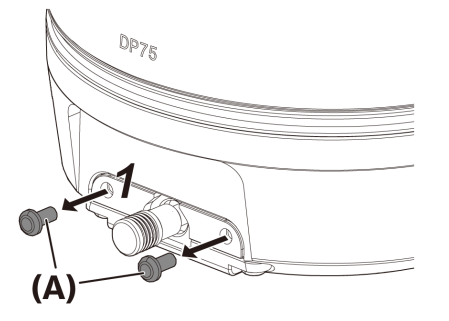

2. Retire el deslizador del filtro de corte IR (C) con la cubierta (B) en la dirección de la flecha.

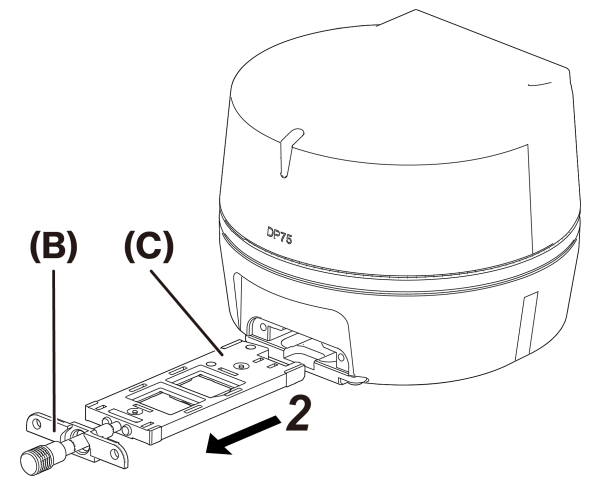

3. Sople el polvo adherido en el deslizador del filtro de corte IR (D) y el falso vidrio (E), usando un soplador disponible comercialmente.

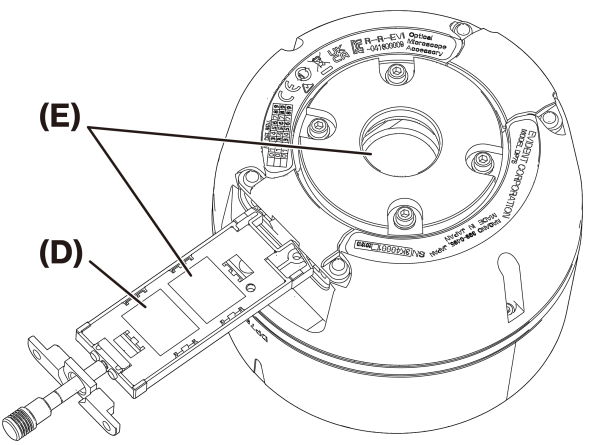

4. Después de la limpieza, vuelva a montar los componentes en el orden inverso a los pasos de desmontaje.

# <span id="page-30-0"></span>12.Resolución de problemas

Si aparecen problemas, consulte la siguiente lista y adopte las acciones correctivas que sean necesarias. Si no puede resolver el problema después de revisar toda la lista, póngase en contacto con nuestro distribuidor local para obtener asistencia.

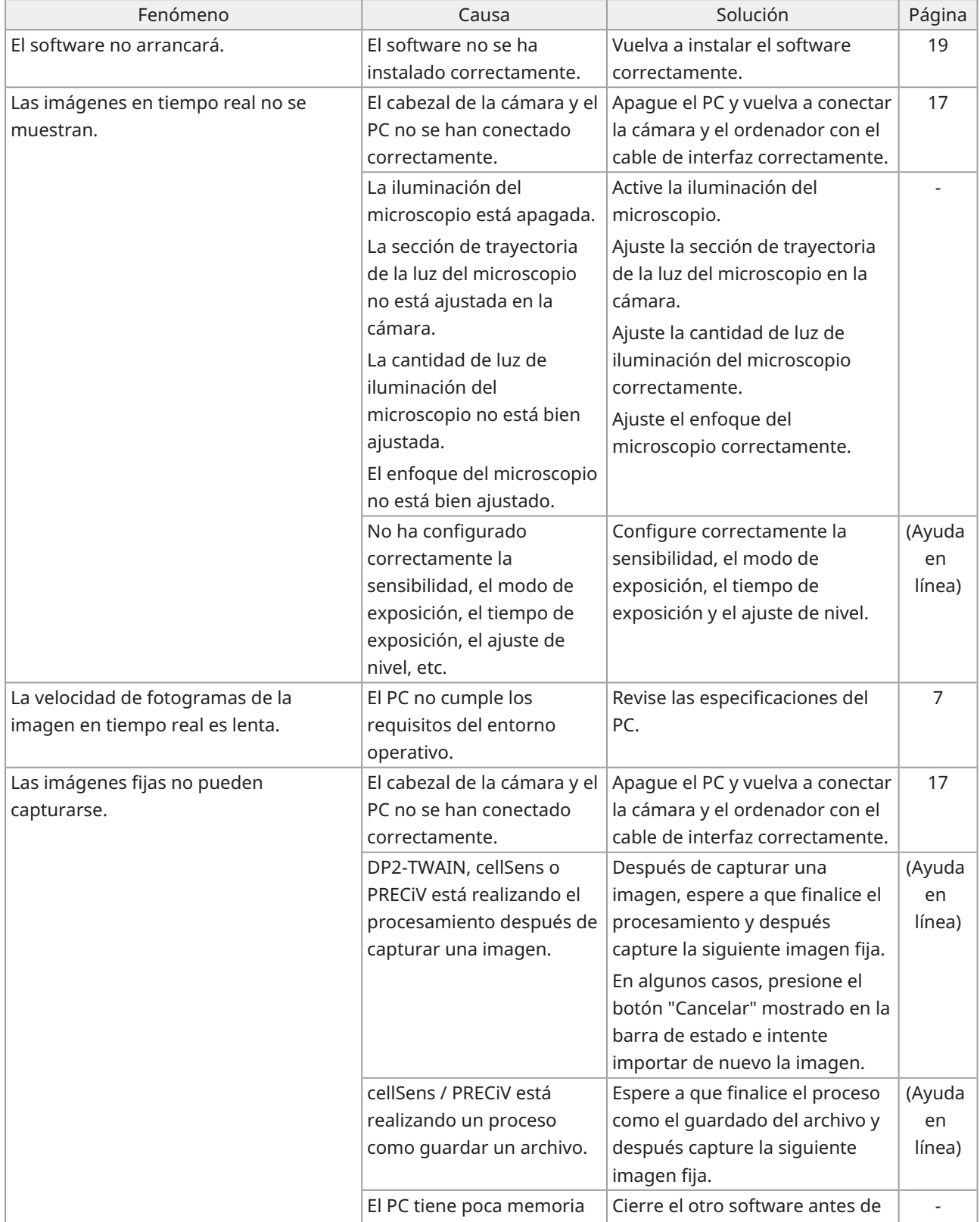

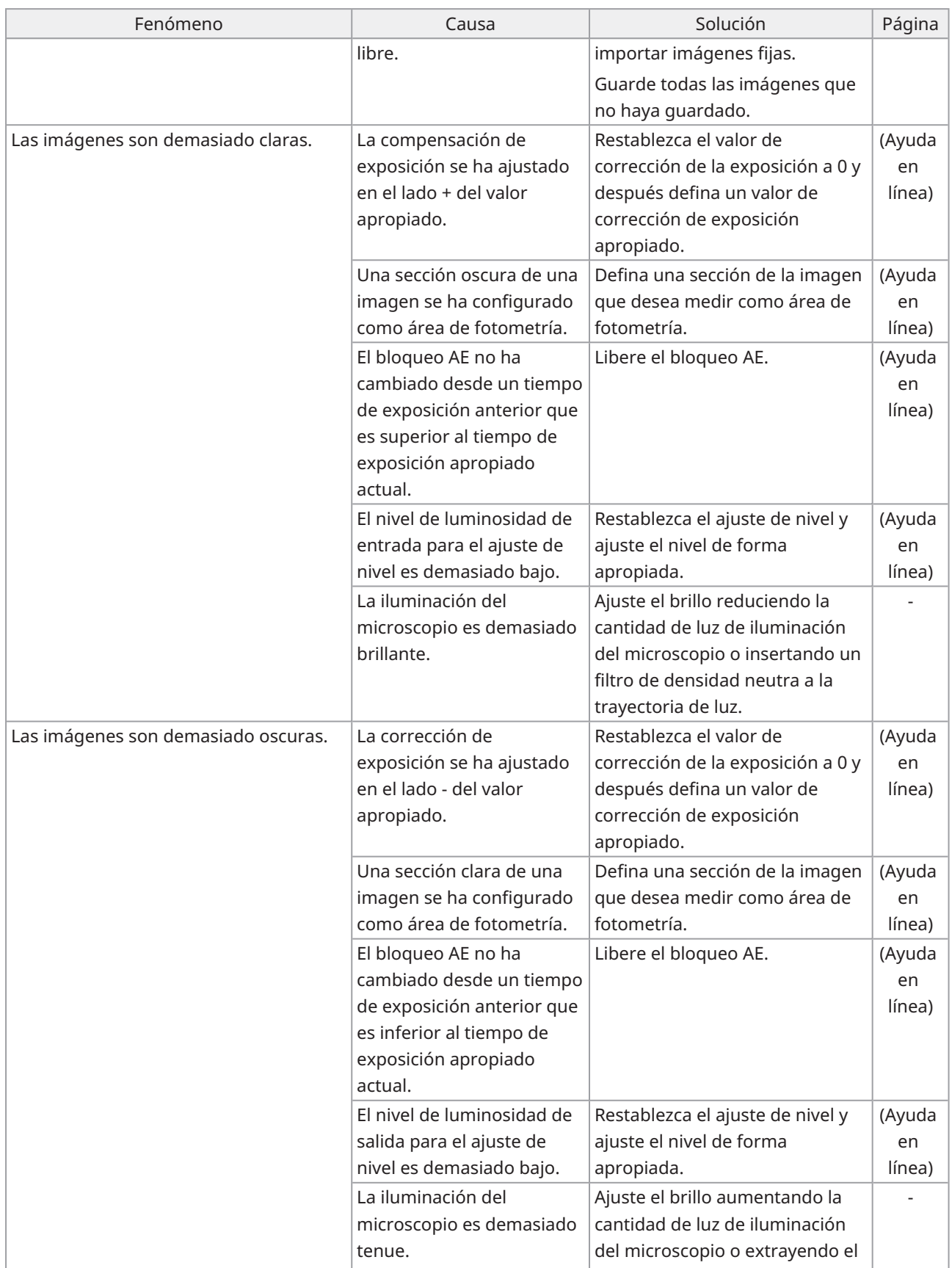

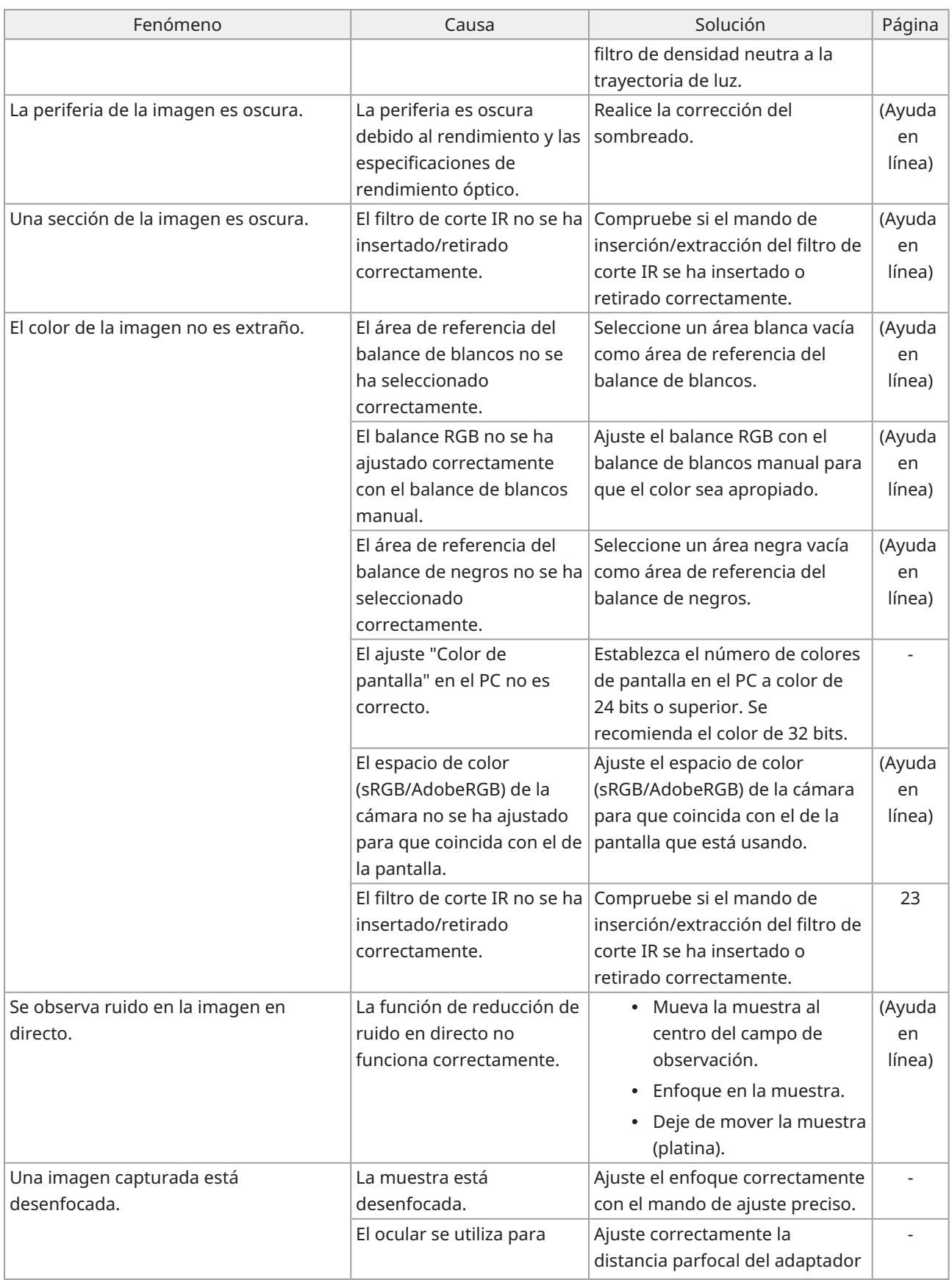

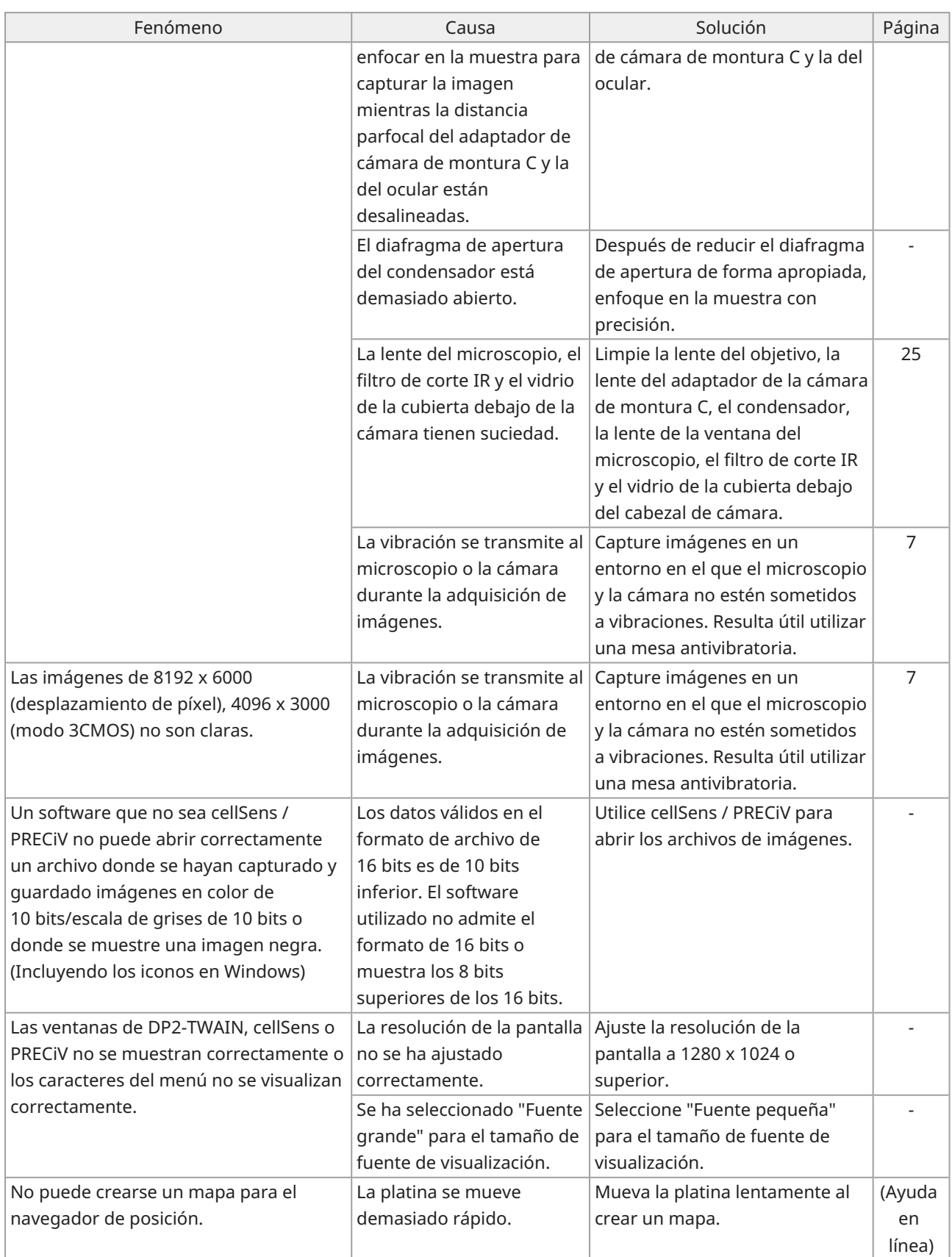

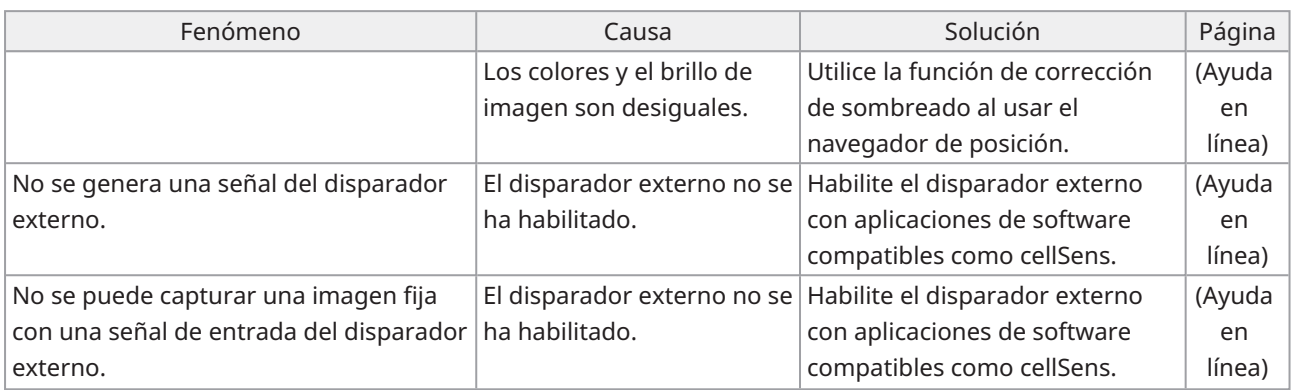

#### Indicador de estado LED

En la parte frontal de la cámara hay un LED azul. Después de iniciar el software, los LED indican los siguientes estados.

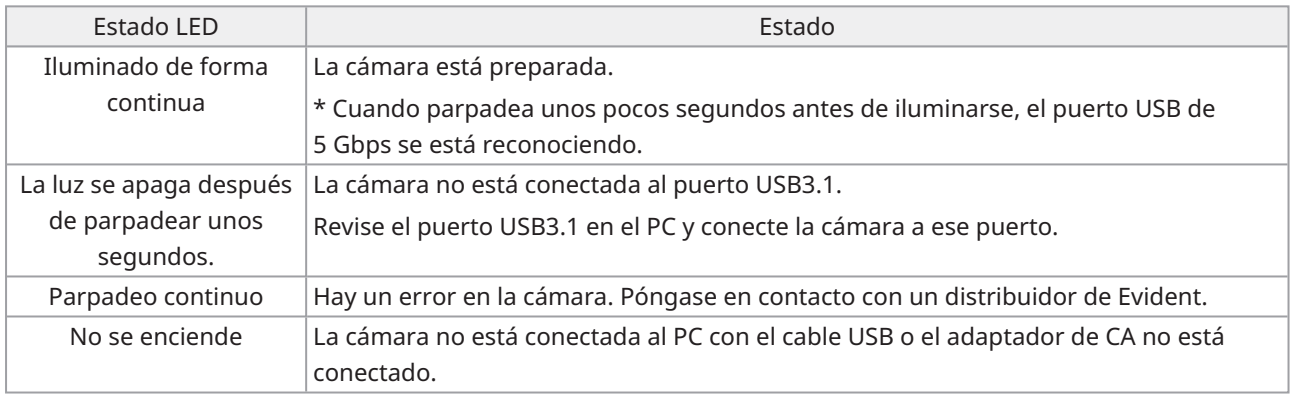

\* Puede cambiar el estado encendido/apagado del LED usando el software (cellSens, PRECiV).

#### Solicitud de reparación

Si no puede resolver el problema después de adoptar las acciones específicas en la sección de resolución de problemas, póngase en contacto con un distribuidor de Evident para obtener asistencia. Cuando contacte con nosotros, tenga preparada la siguiente información.

- Nombre del producto y abreviatura (A) (p. ej.: cabezal de cámara (nombre del producto) DP75 [nombre del post modelo])
- · Número de serie (B)
- Fenómeno

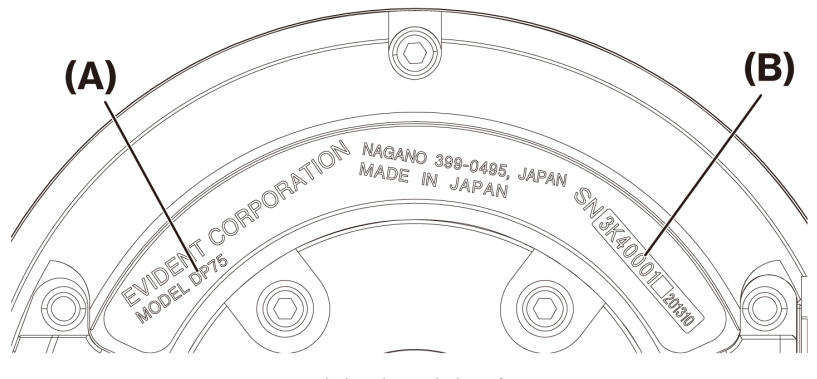

Base del cabezal de cámara

#### **NOTA:**

Si está usando el deslizador de filtro de corte IR, extraiga el mando de conexión/desconexión y coloque el tornillo del tapón antes del transporte para evitar que se produzcan daños por impactos durante el transporte para su reparación o traslado.

### <span id="page-36-1"></span><span id="page-36-0"></span>13.1Tabla de especificaciones básicas

Los elementos marcados con "★ " en la tabla de más abajo tienen distintos elementos de ajuste dependiendo del software usado.

Para más información, consulte la tabla de elementos de ajuste para cada software.

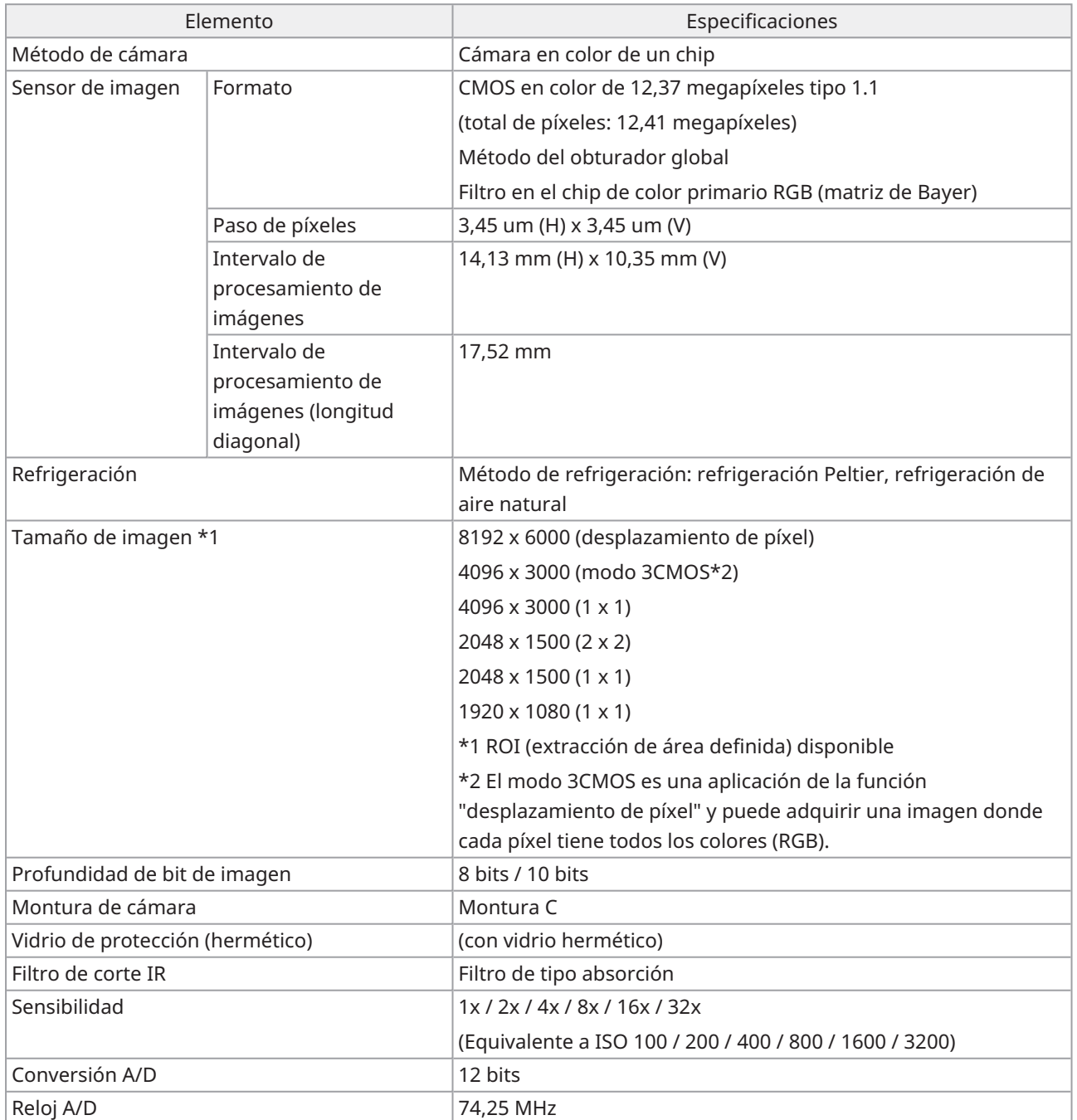

33

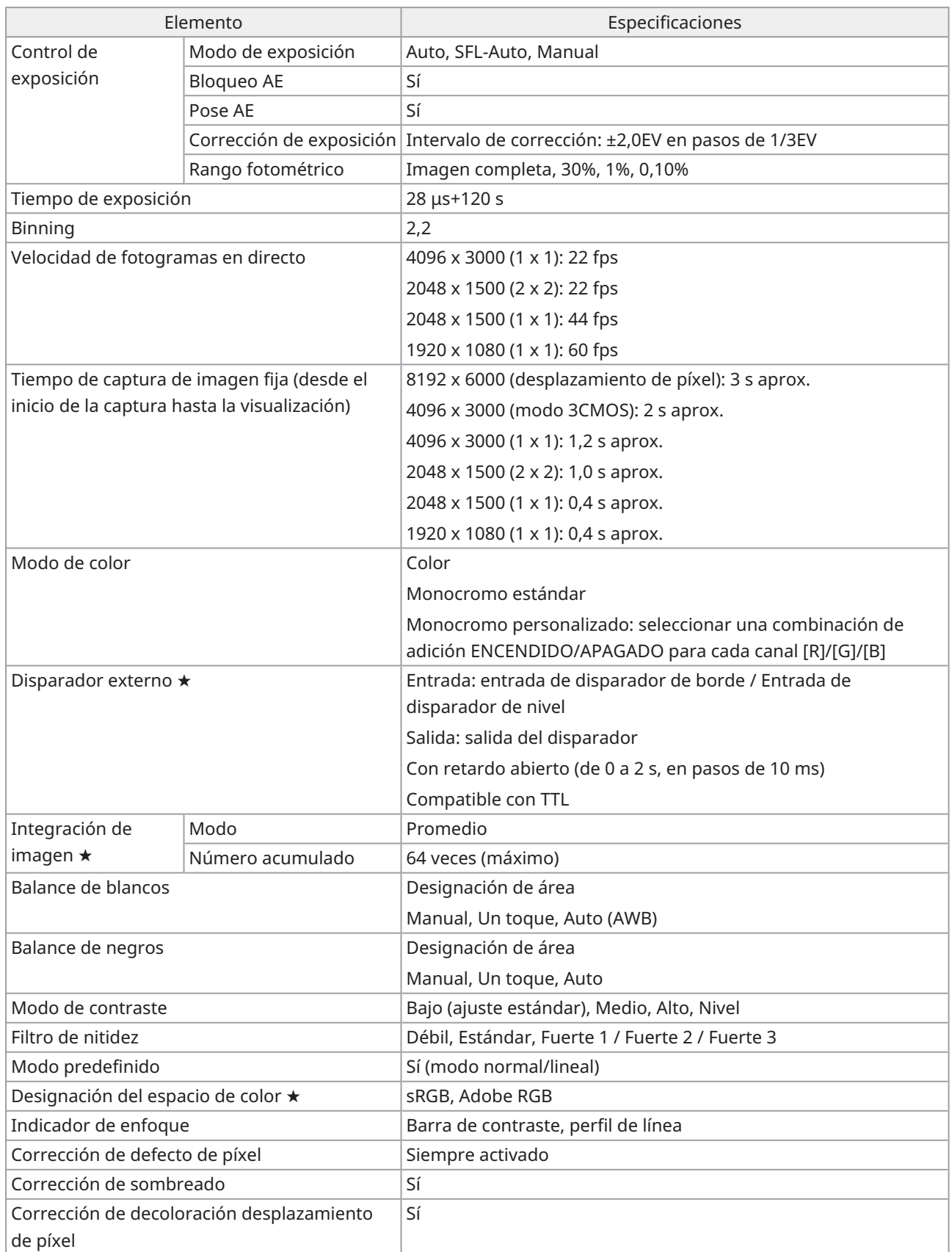

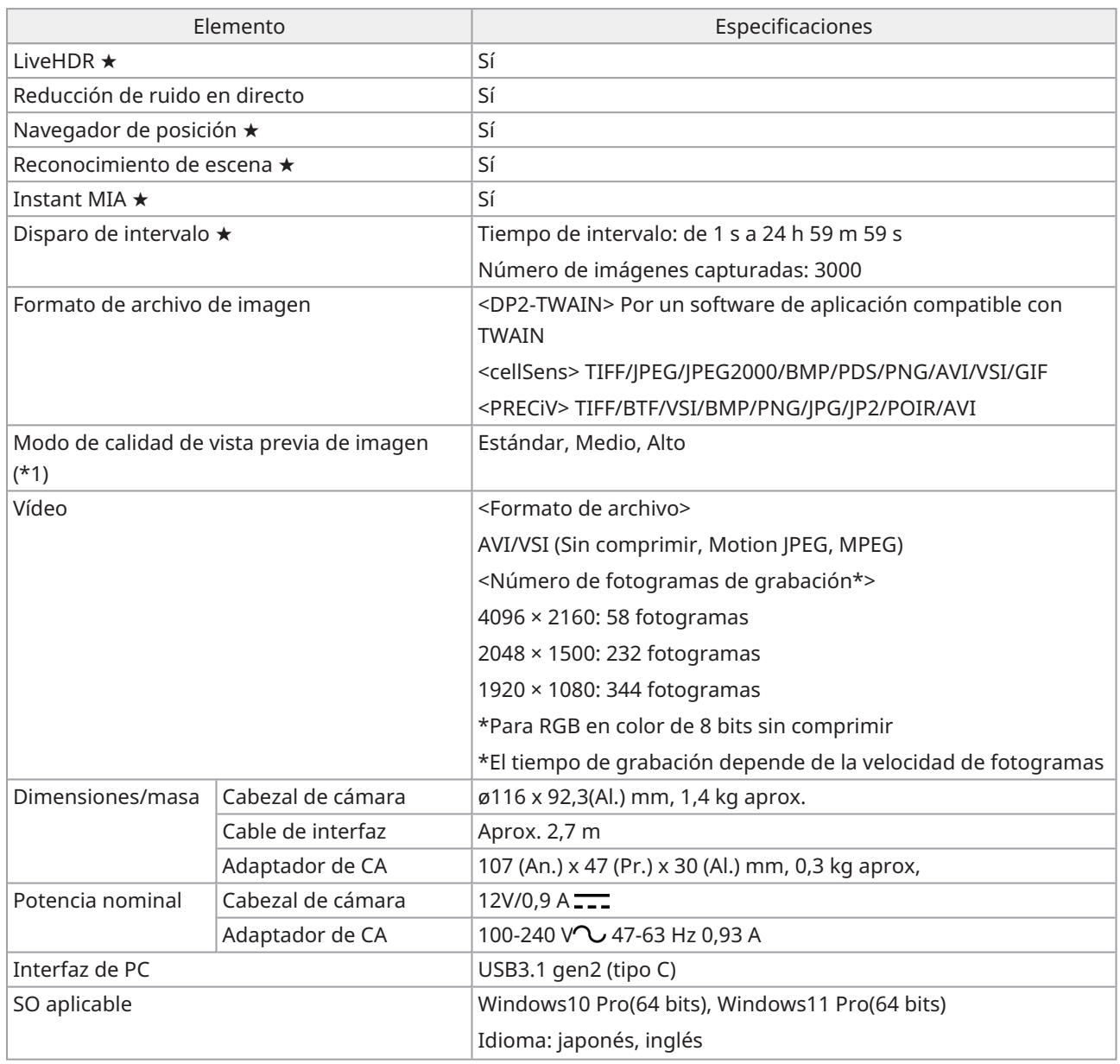

### <span id="page-39-0"></span>13.2Tabla de ajustes por software

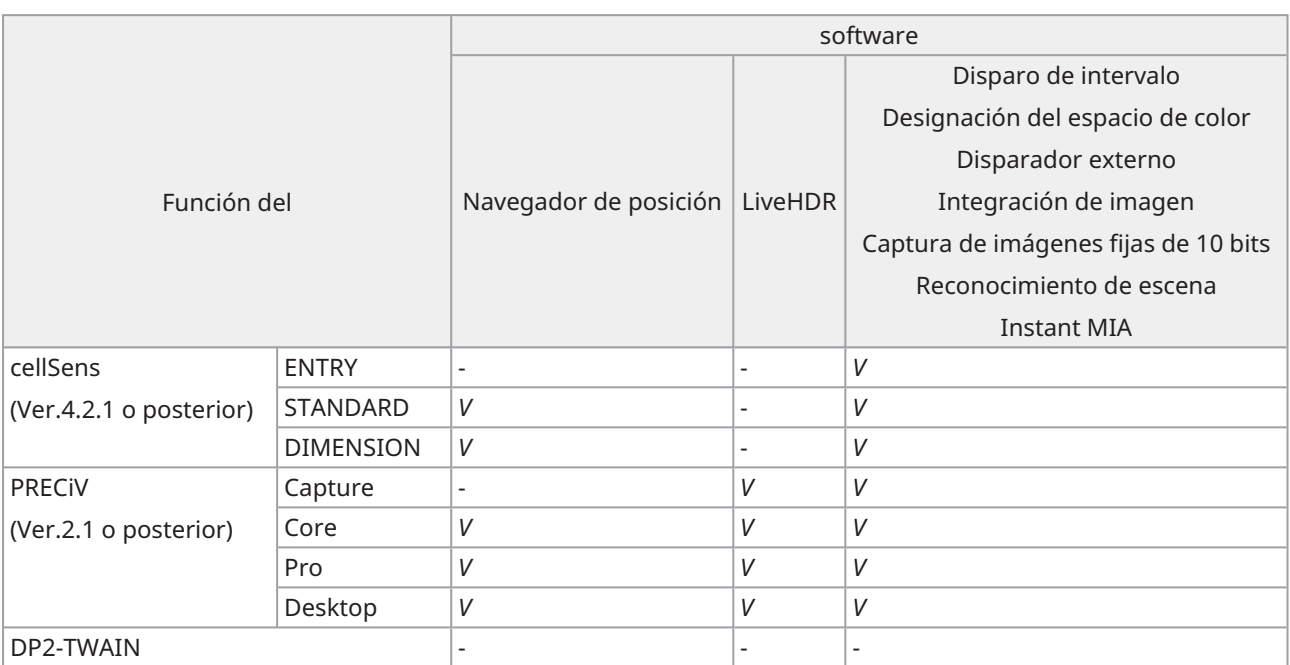

*V*: Configurable

-: No configurable

### <span id="page-40-0"></span>13.3Entorno operativo

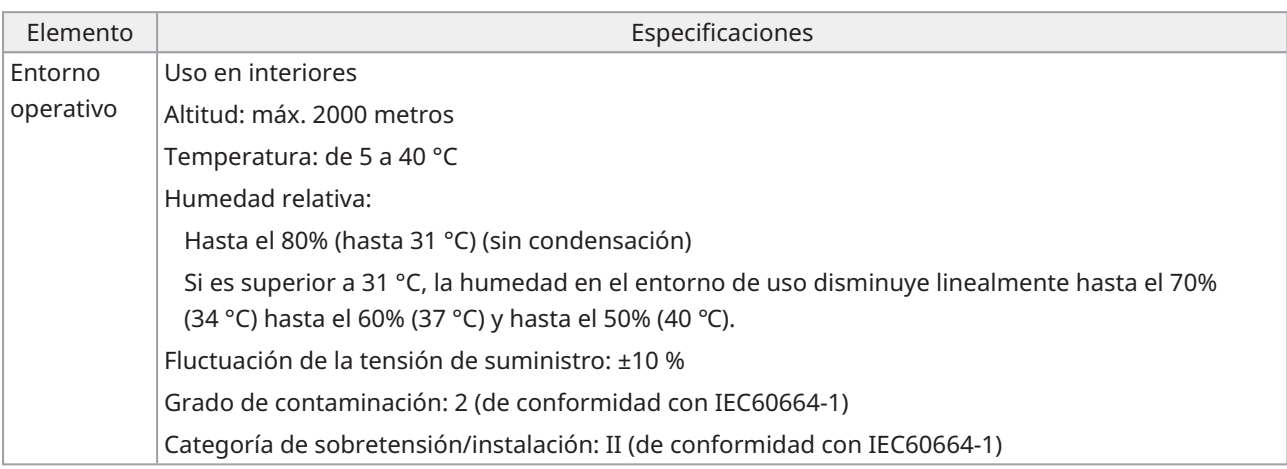

## <span id="page-41-0"></span>14.Selección adecuada del cable de alimentación

Si no se proporciona ningún cable de alimentación, seleccione el cable de alimentación adecuado para el equipo consultando "Especificaciones" y "Cable certificado" más abajo:

**Atención: En caso de usar un cable de alimentación no aprobado para nuestros productos, no podemos garantizar la seguridad eléctrica del equipo.**

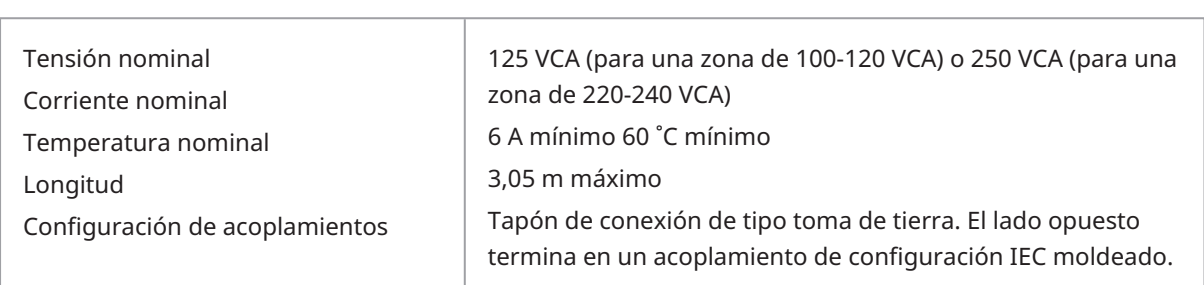

#### **Especificaciones**

#### **Tabla 1 Cable certificado**

El cable de alimentación eléctrica debe estar certificado por una de las agencias enumeradas en la Tabla 1, o debe estar formado por un cordaje marcado con una certificación de agencia de conformidad con la Tabla 1 o la Tabla 2. Los acoplamientos deben estar marcados con al menos una de las agencias enumeradas en la Tabla 1. Si no puede comprar un cable de alimentación localmente que esté aprobado por una de las agencias mencionadas en la Tabla 1, utilice repuestos aprobados por una de las agencias autorizadas en su país u otras equivalentes.

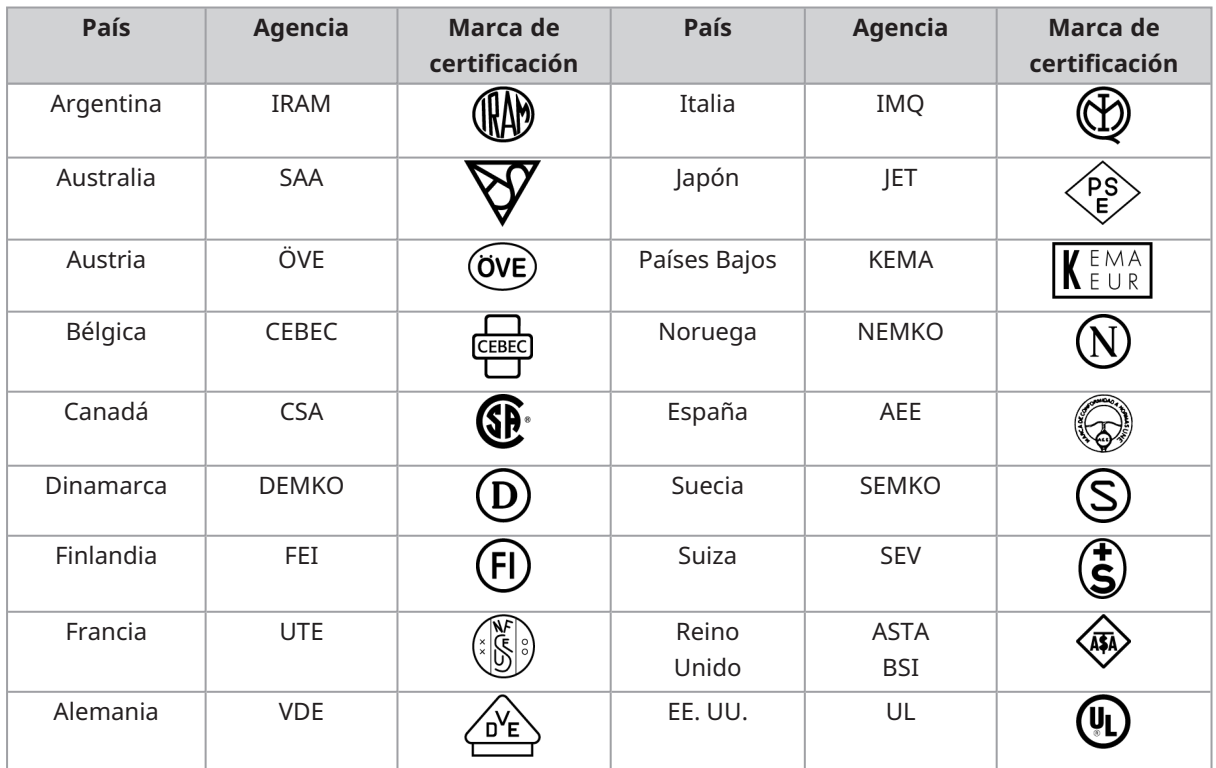

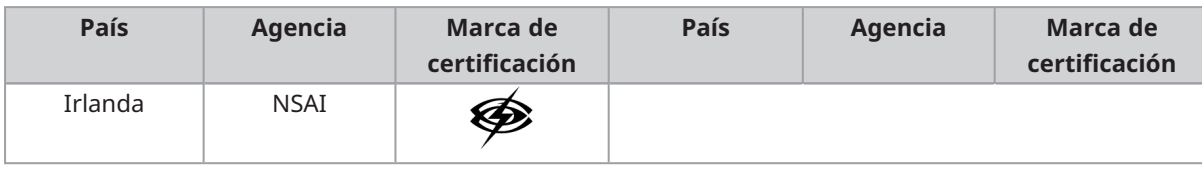

 $\overline{1}$ 

#### **Tabla 2 Cable flexible HAR**

Organismos de aprobación y métodos armonizados para el marcaje de los cables.

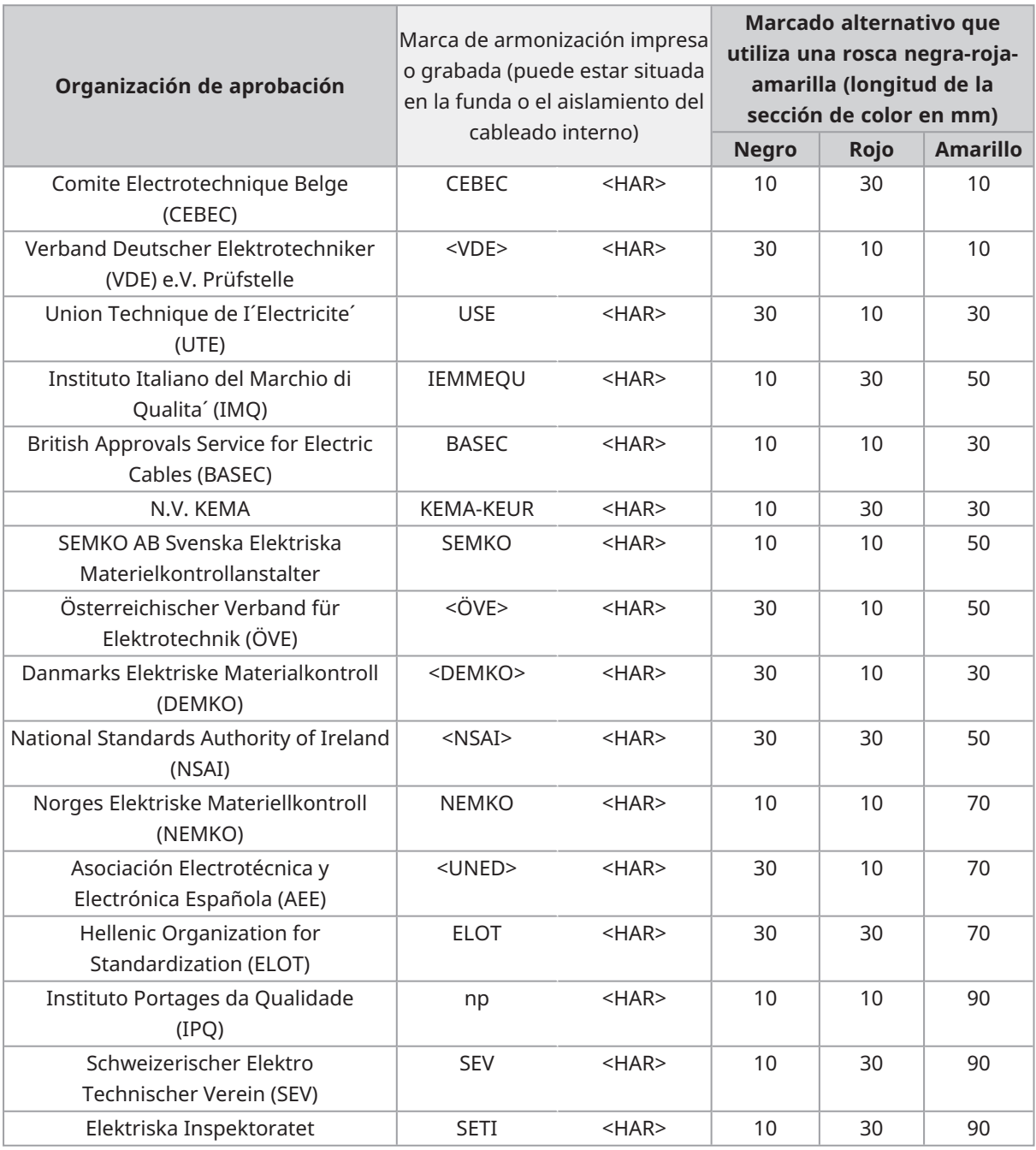

Underwriters Laboratories Inc. (UL) SV, SVT, SJ o SJT, 3 X 18AWG Canadian Standards Association (CSA) SV, SVT, SJ o SJT, 3 X 18AWG

Manufactured by

**EVIDENT CORPORATION** 

6666 Inatomi, Tatsuno-machi, Kamiina-gun, Nagano 399-0495, Japan

Distributed b<del>y</del> **EVIDENT EUROPE GmbH** Caffamacherreihe 8-10, 20355 Hamburg, Germany

**EVIDENT EUROPE GmbH UK Branch** 

Part 2nd Floor Part A, Endeavour House, Coopers End Road, Stansted CM24 1AL, U.K.

**EVIDENT SCIENTIFIC, INC.** 48 Woerd Ave Waltham, MA 02453, U.S.A.

**EVIDENT AUSTRALIA PTY LTD** 97 Waterloo Road, Macquarie Park, NSW 2113, Australia

**Life science solutions Industrial solutions**

г T 同間 'n

[https://www.olympus](https://www.olympus-lifescience.com/support/service/)[lifescience.com/support/service/](https://www.olympus-lifescience.com/support/service/)

Sitio web oficial structure of the Sitio web oficial structure of Sitio web oficial

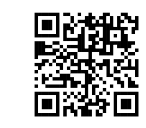

[https://www.olympus-lifescience.com](https://www.olympus-lifescience.com/) [https://www.olympus-ims.com](https://www.olympus-ims.com/)

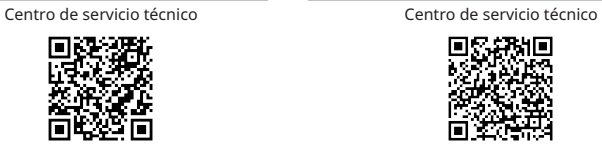

[https://www.olympus-ims.com/service-and](https://www.olympus-ims.com/service-and-support/service-centers/)[support/service-centers/](https://www.olympus-ims.com/service-and-support/service-centers/)

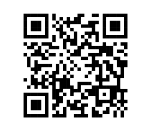